#### **Oracle® Hospitality OPERA Cloud Services** Release Notes Release 18.3 **F13912-03**

February 2019

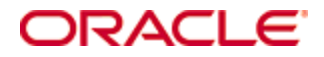

Copyright © 2019, Oracle and/or its affiliates. All rights reserved.

This software and related documentation are provided under a license agreement containing restrictions on use and disclosure and are protected by intellectual property laws. Except as expressly permitted in your license agreement or allowed by law, you may not use, copy, reproduce, translate, broadcast, modify, license, transmit, distribute, exhibit, perform, publish, or display any part, in any form, or by any means. Reverse engineering, disassembly, or decompilation of this software, unless required by law for interoperability, is prohibited.

The information contained herein is subject to change without notice and is not warranted to be error-free. If you find any errors, please report them to us in writing.

If this software or related documentation is delivered to the U.S. Government or anyone licensing it on behalf of the U.S. Government, then the following notice is applicable:

U.S. GOVERNMENT END USERS: Oracle programs, including any operating system, integrated software, any programs installed on the hardware, and/or documentation, delivered to U.S. Government end users are "commercial computer software" pursuant to the applicable Federal Acquisition Regulation and agency-specific supplemental regulations. As such, use, duplication, disclosure, modification, and adaptation of the programs, including any operating system, integrated software, any programs installed on the hardware, and/or documentation, shall be subject to license terms and license restrictions applicable to the programs. No other rights are granted to the U.S. Government.

This software or hardware is developed for general use in a variety of information management applications. It is not developed or intended for use in any inherently dangerous applications, including applications that may create a risk of personal injury. If you use this software or hardware in dangerous applications, then you shall be responsible to take all appropriate fail-safe, backup, redundancy, and other measures to ensure its safe use. Oracle Corporation and its affiliates disclaim any liability for any damages caused by use of this software or hardware in dangerous applications.

Oracle and Java are registered trademarks of Oracle and/or its affiliates. Other names may be trademarks of their respective owners.

Intel and Intel Xeon are trademarks or registered trademarks of Intel Corporation. All SPARC trademarks are used under license and are trademarks or registered trademarks of SPARC International, Inc. AMD, Opteron, the AMD logo, and the AMD Opteron logo are trademarks or registered trademarks of Advanced Micro Devices. UNIX is a registered trademark of The Open Group.

This software or hardware and documentation may provide access to or information about content, products, and services from third parties. Oracle Corporation and its affiliates are not responsible for and expressly disclaim all warranties of any kind with respect to third-party content, products, and services unless otherwise set forth in an applicable agreement between you and Oracle. Oracle Corporation and its affiliates will not be responsible for any loss, costs, or damages incurred due to your access to or use of third-party content, products, or services, except as set forth in an applicable agreement between you and Oracle.

# **Contents**

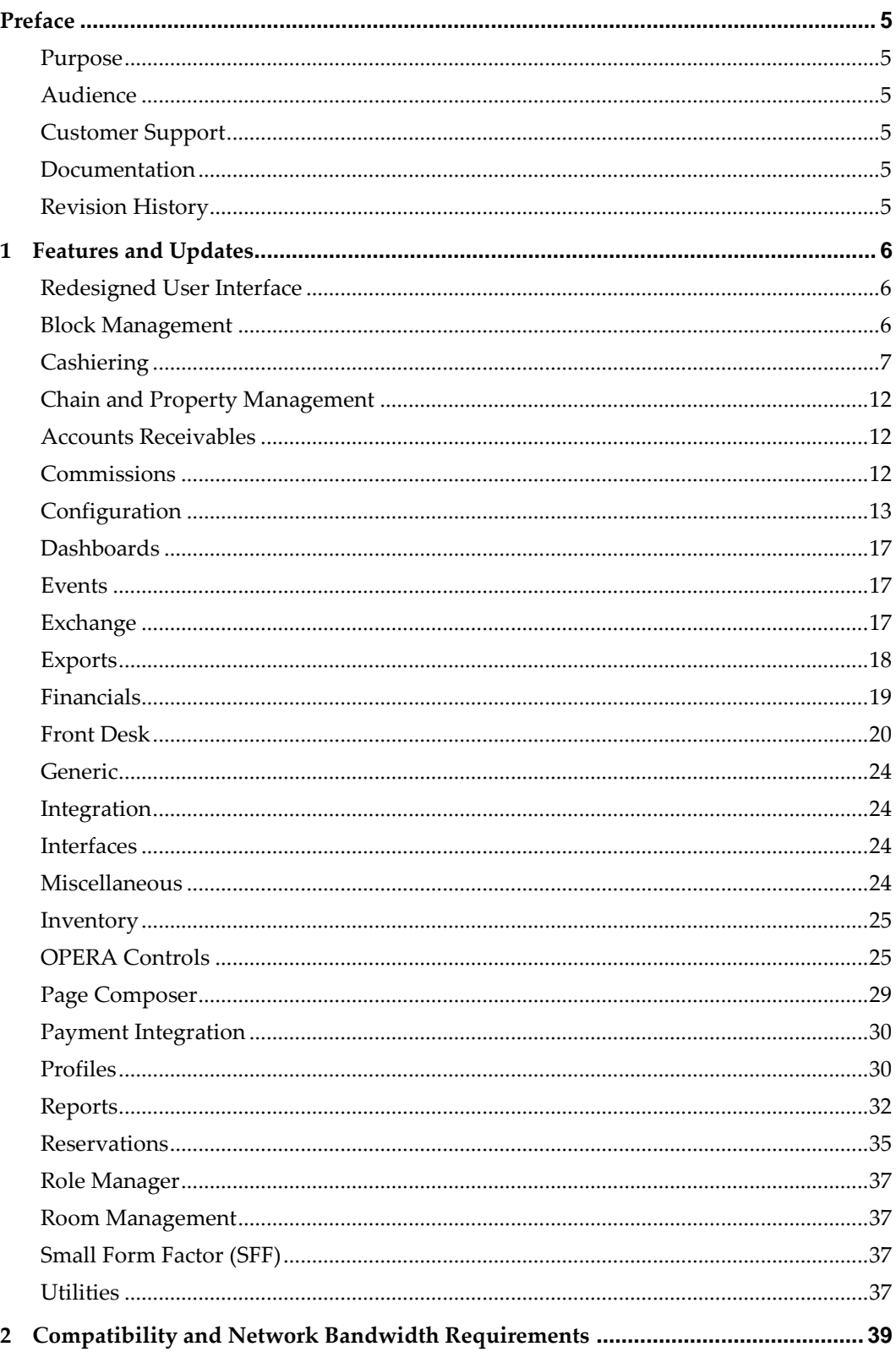

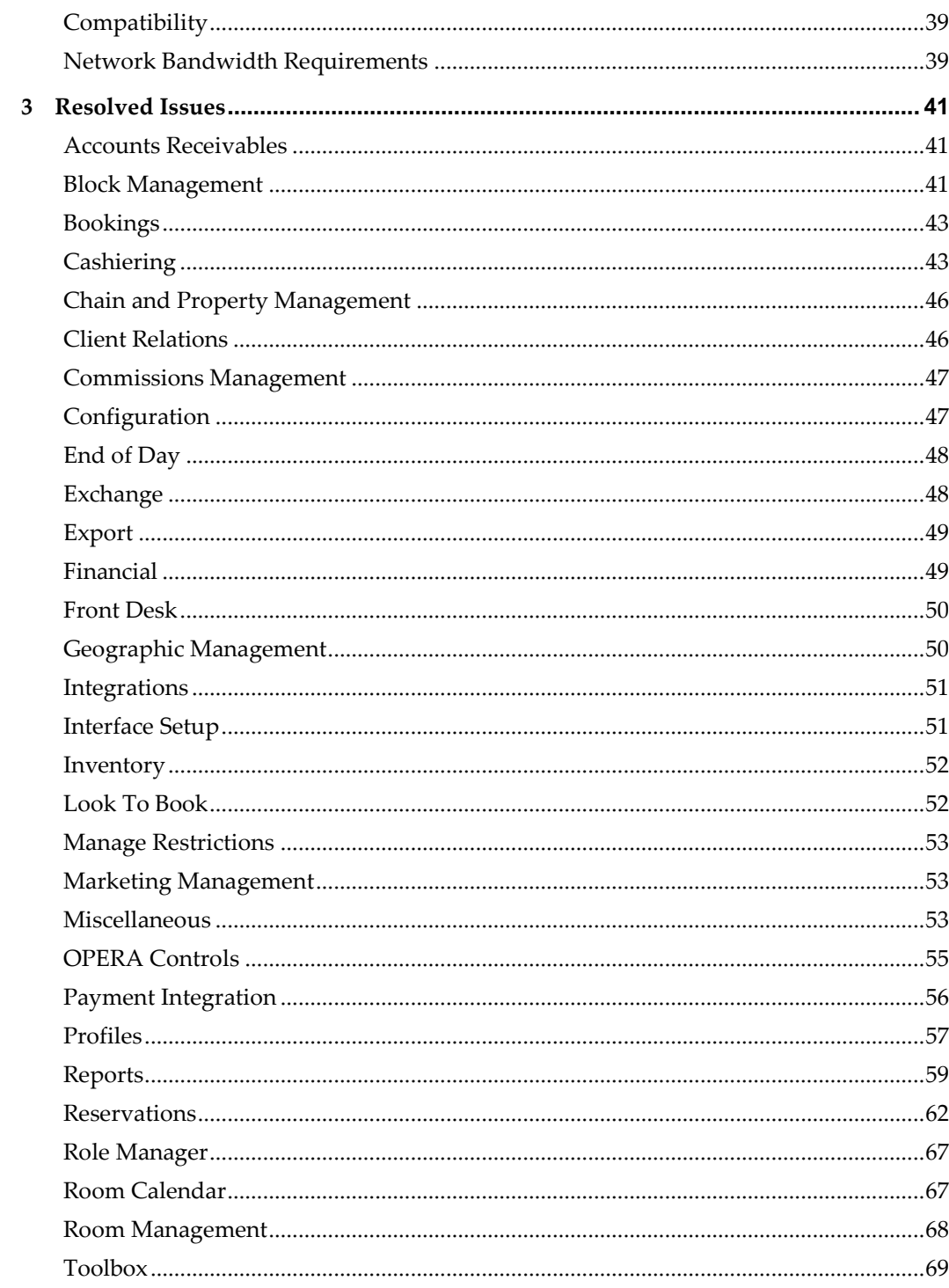

# **Preface**

<span id="page-4-0"></span>Oracle Hospitality OPERA Cloud Services (OPERA Cloud) is an enterprise platform for hotel operations and distribution. It provides property management capabilities that extend to meet the operational needs of hotels ranging from small independent boutiques to large chains.

OPERA Cloud aligns with Oracle Hospitality OPERA Property Management releases to provide version compatibility.

#### <span id="page-4-1"></span>**Purpose**

The release notes provide an overview of additions, enhancements, and corrections implemented in this software release. Their intent is informative, not instructional.

#### <span id="page-4-2"></span>**Audience**

This document is intended for OPERA Cloud version 18.3 users.

#### <span id="page-4-3"></span>**Customer Support**

To contact Oracle Customer Support, access My Oracle Support at the following URL:

[https://support.oracle.com](https://support.oracle.com/)

When contacting Customer Support, please provide the following:

Product version and program/module name

Functional and technical description of the problem (include business impact)

Detailed step-by-step instructions to re-create

Exact error message received and any associated log files

Screen shots of each step you take

#### <span id="page-4-4"></span>**Documentation**

Oracle Hospitality product documentation is available on the Oracle Help Center at <http://docs.oracle.com/en/industries/hospitality/>

#### <span id="page-4-5"></span>**Revision History**

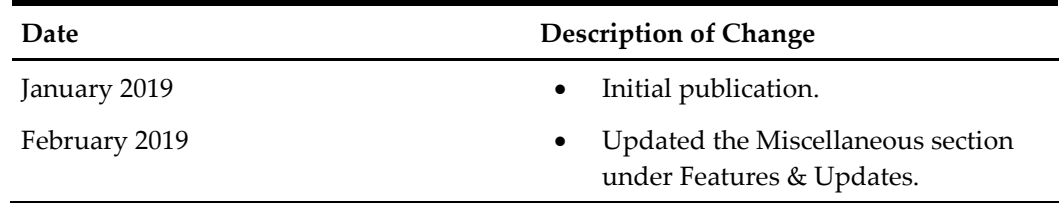

# **1 Features and Updates**

<span id="page-5-0"></span>This section describes the new features and enhancements included in this release.

All new functionality is generically available. If functionality has been added to meet requirements for specific countries, the release note cites the countries.

### <span id="page-5-1"></span>**Redesigned User Interface**

OPERA Cloud presents a redesigned user interface that follows Oracle's Alta design principles, resulting in a modern layout with simplified, uncluttered pages. A new icon scheme with user assistance patterns provide an intuitive user experience. The new user interface also enables support for a broad range of assistive technology such as screen readers and screen magnifiers for the visually impaired.

#### <span id="page-5-2"></span>**Block Management**

- When a Company, Travel Agent, or Source profile is associated to a block, the action link for Create Linked Contact is available in the I Want To menu in the Contact Search screen.
- When the function for Room Pools is active in the Room Rate Grid, you can assign rates and inventory by Room Pools. Room Pools is a configurable grouping of room types.
- Extended the copy process for blocks to enable:
	- Copying to different date range
	- Selecting room grid type to copy
	- Copying contract grid
	- Copying event details
	- Copying resource details
	- Copying to a different property (when in Hub)
- In the Block Advanced Search, the fields for Created By and Created On are available as search criteria.
- Simplified creating a new block by adding more options to the I Want To . . . feature. The options appear based on having the following OPERA Controls active: Block, Master Block, Master Allocation.
- Modified the Create Block screen to improve the user experience. The changes include:
	- Added a new Save and Go to Room Grid button
	- Transformed the Rate Code panel into the Rate Code field on the screen
	- Transformed the Ownership panel into Block Owners, Room Owners, and Catering Owners fields on the screen.
- Implemented performance improvement in the Group Rooms control screen with the introduction of pagination. As in other search screens, the application will load the first 20 records on the initial search and offer the option to load additional records.

### <span id="page-6-0"></span>**Cashiering**

- The following functionality is generically available, and should be reviewed by properties within Sri Lanka: Exchange rates based on Actual Posting Date is available when the OPERA Controls Rate Management Reference Currency Calculation parameter (REFERENCE\_CURRENCY\_CALCULATION) is set to Actual and a rate code is set up with a foreign currency. The folio displays the amounts in foreign currency based on the foreign currency exchange rate taken from the actual transaction posting date and time. When using this functionality, Past Exchange Rates for any currency is not available for deletion.
- Folio Settlement Type search filter is no longer a required field on the Folio Options panel of the Batch Folios screen. This allows the user to proceed with the Auto Settlement process without selecting a Folio Settlement Type. The Reservation Selection panel will populate all reservations flagged for Auto Settle on the Payment Instructions panel. Furthermore, the Reservation selection panel has been enhanced with additional search filters for Agent, Membership Type, Membership Level, Group, Block Code, Exclude VIP, Specials, Exclude Specials and a checkbox option for Departures Only, providing flexibility when searching for and processing reservations flagged for auto folio settlement.
- The ability to create a Fiscal Folio from Folio History is now generically available and should be reviewed by properties within Latin America. To use this functionality, turn on the Cashiering Parameter for Print Fiscal Information Folio (PRINT\_FISCAL\_INFO\_FOLIO) and enter the Cashiering Setting for Print Information Folio Layout (PRINT\_INFO\_FOLIO\_LAYOUT).
	- When creating Information Folios from Folio History, select the new Fiscal Folio link to retrieve the Fiscal Folio.
	- When creating Information Folios from Billing using the Generate a Folio and selecting any window, use the popup to select either Fiscal Folio or Print Folio. Fiscal Folio sends the request to the Fiscal Service; Print Folio lets you select the destination.
- The Check Out with Open Folio button appears in billing during checkout when OPEN\_FOLIO is Y.
- Within Cashiering Management, Fiscal Folio Parameters can be set up for use with Fiscal Services.
- Added Credit Limit Overage Payments to automatically process payments for the total balance of folio windows on reservations flagged for Auto Payment when the balance is equal or exceeds the credit limit set in the credit card payment method. Credit Limit Overage Payments can be manually initiated by a user or set to be automatically initiated by the application based on a set time interval. A new control for Credit Limit Overage Payment has been introduced in the Credit Card group within OPERA Controls. When this parameter is on, a new checkbox for Credit Limit Auto Pay becomes visible in the Payment Instructions panel of reservations, and the following controls become available to allow setting this functionality:
	- Default Credit Limit Overage Payments Auto Pay

This parameter is used to flag by default the Credit Limit Auto Pay checkbox on new reservations.

- Credit Limit Overage Payment Failure No Post Flag This parameter is used to flag the "No Post" checkbox in reservations when a Credit Limit Overage Payment fails in a reservation.
- Exclude No Post Reservations For Credit Limit Overage Payments This parameter excludes reservations flagged as "No Post" from the Credit Limit Overages Payment process.
- Credit Limit Overage Payments Interval Time This setting is used to specify the interval in minutes after completion of an automatic Credit Limit Overage processing of Payments and the start of the next instance.
- Credit Limit Overage Payment Methods This setting is used to set the Credit Card Payment Methods to be included in the automatic Credit Limit Overage process.
- A new role manager task for Credit Limit Overages is available under Financials main task group. Users whose role is assigned with this task may access the new Credit Limit Overages screen available in Cashiering within the Financials menu option and may manually initiate the payment process for reservations. After the process completes, a results status screen allows you to sort failures and successes and print results. The Credit Limit Overages cannot be manually initiated by a user when an automatic instance of the process is already in progress. Payments and failures during the Credit Limit Overage process are recorded in the reservation changes log under user AUTOPAYMENT.

In addition, OPERA Controls provides two new controls in the Credit Card group under Automatic Authorization:

- Automatic Authorization Failure No Post Flag: This parameter is used to flag the "No Post" checkbox in reservations when a Credit Card Authorization fails in any automatic process.
- Exclude No Post Reservations For Automatic Authorization: This parameter excludes reservations flagged as "No Post" from any automatic Credit Card Authorization process.

As part of the Fiscal Services functionality, during folio generation, the payload is sent and a response with bill number is received from the Fiscal Service vendor.

- Enhanced the Quick Check Out screen with the following items:
	- Ability to exclude Scheduled Check Outs (Include Schedule Check Out check box was added).
	- Ability to exclude one, multiple, or all VIP codes (Exclude VIP field was added).
	- Ability to exclude one, multiple, or all Special codes (Exclude Special field was added).
- The following functionality is generically available and should be reviewed for use by properties within Israel and Sri Lanka. This functionality enables controlling 'No Deletion of Past Rates for any Currency':
- If DELETE\_PAST\_EXCHANGE\_RATES = OFF, the user cannot delete past exchange rates from Cashiering > Currency Calculator > I Want To . . . > Manage > Exchange Rates > History Future when selecting an exchange rate with the Status PAST.
- If DELETE\_PAST\_EXCHANGE\_RATES = ON, and the user has the appropriate Role Manager Task assigned, the user can delete past exchange rates from Cashiering > Currency Calculator > Exchange Rates > History Future > when selecting an exchange rate with the Status PAST.

For Sri Lanka and Israel, the ability to delete Past Exchange Rates is not available.

- The following functionality is generically available, and should be reviewed for use by properties within Mexico and Latin America. Added a Cashiering parameter for Foreign Currency Limits (FOREIGN\_CURRENCY\_LIMITS). When FOREIGN\_CURRENCY\_LIMITS=ON the currency calculator within Cashiering works in the following way. To perform a currency exchange a Guest Profile must be selected (the profile search screen here only searches for Guest Profiles). The Guest Profile must contain a Passport Number and Nationality to complete the transaction. If one or both are missing, a message appears stating that the Nationality, Passport or both must be specified for foreign currency transactions.
- Added the POS functionality generically, however it is a legal requirement for Portugal. In the POS Accounts Setting, a multi-select LOV enables the selection of PM Rooms. When folios are generated for selected PM Rooms, the folio number is generated from a difference sequence than other folios.
- The following functionality is generically available, and should be reviewed for use by properties including those within Latin America, Romania, Turkey, and Taiwan. Added Fiscal Bill Number functionality, which enables the option of showing the Fiscal Bill Number in various search panels and grids within Accounts Receivables. This functionality is active when the following new Cashiering parameters are switched ON:
	- Fiscal Folio Printing (FISCAL\_FOLIO\_PRINTING)
	- Fiscal Bill Number (FISCAL\_BILL\_NO)

Also, when FISCAL\_FOLIO\_PRINTING=ON, Folio Type Configuration functionality is available.

- In the Billing screen, POS check details screen enables you to print the check details by selecting the Print link, which opens a new browser window where you can print the check details.
- Posting Journal is enhanced to flag Pending Review/Approved/Declined comp transactions.
- Reverse Deposit Request functionality is generically available, and should be reviewed by properties within the Czech Republic and Poland. When the Cashiering function for Deposit Handling (DEPOSIT\_HANDLING) is ON, a new Cashiering Setting for Advanced Deposit Handling (EXT\_DEPOSIT\_HANDLING) of 17 appears. This setting is generically available. When setting 17 is selected, a new Cashiering Setting for Print Deposit Receipt (O9\_PRINT\_DEPOSIT\_REQUEST\_RECEIPT) appears:
	- If set to AUTO\_PRINT, and if there is a printer selected, then the deposit request receipt is automatically printed.
- If set to SELECT\_DESTINATION, a popup appears for destination selection.
- Enhanced the Folio report Web Service operation to enable emailing it to one or more recipients.
- The following functionality is generically available, but should be reviewed for use by properties within Bolivia. QR Codes show on all fiscal documents when the code is added.
- The following functionality is generically available, and should be reviewed for use by properties including those within Latin America, Romania, Turkey, and Taiwan. Added Fiscal Bill Number functionality, which enables the option of showing the Fiscal Bill Number in various search panels and grids within Accounts Receivables.
- Country Specific Latin America: You now have the option to print a credit bill, which cancels the original bill, and then generate a corrected invoice. This is necessary when Fiscal Folio Printing is active because you cannot reverse charges on an invoice after sending it to the Fiscal Printer. When voiding a folio for a checked-in reservation, you are given the option to generate a credit bill with all transactions on the original folio reversed. The credit bill will have negative amounts compared to the factura.
- Country Specific Latin America: Folio regeneration after printer failure functionality is available if the Country Mode is set to any of the following: Argentina, Belize, Bolivia, Brazil, Chile, Colombia, Costa Rica, Dominica, Dominican Republic, Ecuador, El Salvador, Guatemala, Haiti, Honduras, Jamaica, Mexico, Nicaragua, Panama, Paraguay, Peru, Puerto Rico, Uruguay, or Venezuela. After posting a negative charge and creating a credit bill using Interim Bill or Checkout Settlement, when generating a credit bill, the user selects the Fiscal Printer and Fiscal Service. If the Fiscal Service response fails, the Fiscal Service retries and again requests a credit bill.
- Country Specific Mexico: When the Cashiering Parameter for Foreign Currency Limits (Foreign\_Currency\_Limits) is set to On, the currency calculator is Cashiering works in the following way:
	- You must select a guest profile to perform a currency exchange. The profile must contain a passport number and nationality to complete the transaction. If one or both are missing, a message states that the nationality, passport, or both must be specified for foreign currency transactions.
	- The system validates Currency Limits and Currency Type for the type of guest (local or foreign).
	- If the daily or monthly limit is exceeded, an error message provides the remaining amounts for the daily and monthly limits.

The same logic applies when posting a billing payment, an accounts receivables payment, or a deposit payment.

 Country Specific - Germany: The following functionality is now available generically. If the Advanced Deposit Handling setting is 1 or 0, a deposit receipt is created at the time of posting. A modified folio should be used for this, for example sample folio germany. If the Advanced Deposit Handling setting is 4 (Print folio for deposit receipt, calculating taxes at bill generation):

- The Cashiering > Parameter > Folio No Reprint (FOLIO\_NOREPRINT) should be set to ON.
- Charges are posted against the deposit when the deposit is entered.
- Any window routing with applicable profiles show for selection to post deposit & charges against.
- A Deposit folio and receipt are created at the time of posting.
- Country Specific Spain: The Profile Mailing Privacy (PRIVACY) feature enhances privacy when set to Active. The following Privacy and Identification settings activate an extra step during reservation check-in for asking permission to include the guest in mailings and other marketing activities. The settings are available in the Front Desk group of OPERA Controls. Show Additional steps during Check In (Expose\_Additional\_Checkin\_Train\_Stops). This contains two additional settings for Privacy and ID (Privacy\_And\_ID) that shows the Privacy and Identification stop in the Check In Train. When set to Privacy and ID, it displays the following as child settings: Prompt Privacy at Check In (PROMPT\_PRIVACY\_AT\_CHECKIN\_O9). Available settings are:
	- Always show prompt at Check In (Always).
	- Show based on the number of days from last validation (Days\_After\_Last\_Validation). Enter the number of days (between 1 and 365 days) in a new setting.
	- Show only on the very first check-in (First\_Checkin).

If no setting is selected, the system enters the default setting of Never.

- Country Specific Spain: The Folio Tax Revenue Report (FOLIOTAX\_REVENUE) and associated parameter shows all folio tax information for the selected date.
- Country Specific Spain: When the Profile setting for 'Restrict Profile Fields Changes After Folio Creation' (O9\_RESTRICT\_FOLIO\_PROFILE\_CHANGES) is set to TAXID, when a folio is generated (Interim Bill, Advance Folio, Early Departure Settlement) the Tax ID and TaxID2 fields in the Profile Details screen of the Profile Presentation screen show as read-only. Users cannot change these values once a folio is generated.
- Country Specific Spain: When the Cashiering function for Credit Bill (CREDIT\_BILL) is ACTIVE, the user can only generate a Credit Bill from Folio History. If a negative balance exists for a guest on a billing window, a normal folio is generated. It is assumed that Folio types exist for FATTURA (Fiscal) and CREDIT (Credit Folio).
- Country Specific Portugal: Added special VAT calculation functionality.
- Country Specific Portugal: The Generate Credit Bill option in Folio History is no longer visible when a credit bill is generated for the full amount of the folio.
- Country Specific Portugal: Updated the Folio Print Tasks, and Manual Folio functionality is available.
- Country Specific Portugal: Added the Direct Bill folio type to generate a Direct Bill folio when a billing window on the reservation is settled to an Accounts Receivable account.
- Country Specific Portugal: When a folio is settled with a balance 100.00 or less, a SIMPLE FOLIO generates.

 Country Specific – Portugal: When a folio with a balance that is greater than 100.00 is settled, a PORTUGUESE FOLIO type generates.

### <span id="page-11-0"></span>**Chain and Property Management**

 In Edit mode, you can update the Country field in Property Controls on the Property Configuration screen.

### <span id="page-11-1"></span>**Accounts Receivables**

- Added the setting 'Restrict Folio Types for Partial Transfer of Invoices' in the Accounts Receivables group within OPERA Controls. This enables you to set Folio Types to be restricted from partially transferring invoices between Account Receivables accounts. A selected folio type in this setting enables transferring between accounts; however the Amount field in the Transfer Invoice screen is read-only and cannot be changed.
- Added Apply Payments Selectively functionality within the Accounts Receivable module. On the Manage Account Invoices screen, when you select multiple invoices and one unallocated payment, the Actions menu includes the Apply Payments Selectively option. When this menu item is selected, the payment breakdown screen appears listing all selected open invoices in the account to enter amounts to apply.
- Country Specific Spain and Latin America: The Accounts Receivables parameter for No Modify Invoice (AR\_Nomodify\_Invoice) is now available in OPERA Controls. When this parameter is active, you cannot post, edit, adjust, or transfer postings in Accounts Receivables Invoices.

### <span id="page-11-2"></span>**Commissions**

- Added user role tasks to control specific actions and features in Manage Commissions. The main task, Manage Commissions, now has the following sub tasks: Attach Commission Record, Process Payment, Payment Activity, Discard Checks, Reprint Checks, Manage Checks, and Commission Reservation Search.
- Made a change in the Manage Commissions Screen enabling you to select a check box for On Hold and for Accounts Receivable payment records.
- Changed the Manage Commissions screen enabling you to filter the Agency/Source/Commission records.
- Country Specific -- Canada: When the new Commissions parameter for Automatic Calculation of Value Added Tax over the Commission Paid (CALC\_VAT\_ON\_COMMISSIONS) is set to On and at least one Commission bank account is set up with a foreign currency, the following is available: Several Commissions reports can display Value Added Tax (VAT) amounts. If the Commission bank account is configured in a currency other than the property currency, you can display the VAT amounts for the foreign currency. The VAT in Foreign Currency check box does not appear on the report parameter when the Commission reports are opened for a bank account configured with a local currency code. The check box does appear if one or more bank accounts selected in the report parameter form of the following Commission reports are configured

for a foreign currency or if you change the bank account (using the list of values) to a bank that is configured in a foreign currency:

- Paid Commissions Report (postpayment.rep)
- Payment Activity (chkregister.rep)
- Payment Details Check Summary Report (payment\_details.rep)

#### <span id="page-12-0"></span>**Configuration**

- In the Rate Code Copy process, you can determine whether Negotiated Profiles are copied to the new rate codes.
- The following functionality is generically available, but should be reviewed by properties in Germany. Within Package Codes, the CITY\_TAX formula is available. This enables City Tax to be calculated based on several variables.
- When the function for Child By Defined Age Bucket is active and the Calculation Rule is set to Per Child, fields for Age Buckets 1-3 appear in the Package Code configuration screen to enter pricing based on the configured age buckets. Additionally, if the function for Advanced Packages is active and the Allowance Flag is selected, an additional column for allowance shows for each of the age buckets.
- A check box for Day Type is available for selection in the Rate Code configuration screen when the function for Day Types is active in the selected property. When this check box is selected, the rate amount is calculated based on the day type configuration for the selected reservation date.
- Added the ability to trigger a Data Request through OXI.
- In Manage Role, Booking Controls, added a task for Additional Details and separated out the External Reference user tasks as its own panel.
- When the parameter for Deposit Maturity is active in the rate code configuration screen, an LOV for Deposit Maturity appears with options for Check In, Last Stay Night, and Last Day Advanced Deposit. This field is also available in the Rate Code Protection screen to determine when this field is available for editing.
- When the function for Daily Rates is active, properties can configure up to 20 Daily Rates.
- In multi-tenant environments, added a setting for Business Event Level Consumption with options for External System and External Database. If External System is selected, the application behaves as it does today and any changes to the subscription of business events applies to all properties. If External Database is selected, then a configuration screen appears to configure external database codes and associate properties. When changes are made to the subscription of business event these changes only impact the properties associated to the selected external database.
- Task assignments are now recorded in the change logs.
- Added the ability to switch individual OXI licenses ON/OFF.
- Implemented the multi-property template screen in the transaction code configuration. When the OPERA Reservation System (ORS) or OPERA multiproperty (MHOT) license code is active, generic template records can be

configured and then copied to one or multiple properties. This provides the ability to standardize the configuration across multiple properties.

- Added a configuration screen when the function for Task Sheet Workflow is active to map a room to a floor that is flagged for housekeeping.
- When the function for Buildings is active, a configuration screen for Floor-Building Mapping appears in Accommodation Management. This enables you to map a floor to one or more buildings and allocate housekeeping target credits.
- Added Interface Mappings for UDF fields.
- Added a screen for Event Types configuration. The appropriate tasks must be granted in Role Manager for users to view or manage this configuration.
- Added the ability to delete a selected Property Interface.
- The Trace Text functionality is available for Item Inventory. When a department code is linked and the Item Inventory is associated to an Item Class marked for reservations, the Trace Text field appears to enter text manually or insert a configured value.
- You can define default note texts per property for all note types. If a default note text is defined, it is applied as soon as the note type is selected. Once a note is saved, the text will not be updated on edit, when either property or note type are changed.
- The following Advanced Deposit Setting 17 (Print Folio for the deposit request receipt) functionality is generically available, and should be reviewed by properties in the Czech Republic and Poland. When the Cashiering function for Deposit Handling (DEPOSIT\_HANDLING) is ON, a new Cashiering setting for Advanced Deposit Handling (EXT\_DEPOSIT\_HANDLING) of 17 appears. When 17 is selected, a new Cashiering setting for Print Deposit Receipt (O9\_PRINT\_DEPOSIT\_REQUEST\_RECEIPT) appears. The available values for this setting are AUTO\_PRINT and SELECT\_DESTINATION. A new Cashiering parameter for 'Use Deposit Posting Transaction Codes' (DEPOSIT\_POSTING\_TRANSACTION\_CODES) should be ON. This shows a check box for Deposit Posting on the Manage Transaction Codes screen. When posting a deposit, only those transaction codes that are marked for deposit posting appear in the list of values. Only transaction codes that are not linked to parameter settings can be flagged for Deposit Postings.
- The following function is generically available, but should be reviewed by properties within Japan. The function JAP\_OSAKA\_TAX\_UDF is available within the Package Code Functions LOV, and is used to calculate tax when the package code is attached to the required rate code.
- The following functionality is generically available, and should be reviewed by properties in Japan. Net Room Rate Tax Calculation (JAP\_TAX\_UDF) is available in the Posting Attributes Formula field in Package Codes.
- Replaced the custom-script parameter with a user-definable parameter for Channel Configuration.
- The following functionality is generically available, and should be reviewed for use by properties within Germany. The City Tax (PERC\_CITY\_TAX\_BERLIN) is available within the Posting Attributes Formula field in Package Codes. The

PERC\_CITY\_TAX\_BERLIN functionality is used to calculate the city tax, based on the purpose of the stay defined on the Reservation > Additional Details.

- Within Accommodation Management, a tab is available for Credit Rules when the OPERA Controls setting for Housekeeping Credits is set to ROOM TASK RULE.
- Added a panel for Floor configuration in Accommodation Management for configuring floors. New tasks added in Role Manager to control access to the screen and the ability to modify the configuration.
- In Function Space configuration, you can create, edit, and delete function space records.
- The following functionality is generically available, but should be reviewed for use by properties within Germany. The following City Tax functions are available: CITY\_TAX\_BERLIN, CITY\_TAX\_DORTMUND, CITY\_TAX\_KOELN, CITY\_TAX\_HAMBURG, and CITY\_TAX\_MUENSTER.
- Added the Malta Environmental Contribution Fee as a Package Code Formula generically. The formula, found within Package Code Configuration calculates as follows: Malta\_Env\_Contribution(RESV\_NAME\_ID,Amount,Number of Nights to Post).
- The following functionality is generically available, and should be reviewed for use by properties within Italy. Country Main Groups can be configured within Geographic Management in Administration. The user needs the correct Role Manager Tasks to access this functionality.
- Added a Description field to enable searching for both Package Codes and Package Groups.
- When the OPERA control for Best Available Rate is active and the setting for Best Available Rate Type is set to Best Bar By Day, a control for Enable Rate Groups appears. When active, a menu for Rate Groups appears in Administration > Financials > Rate Management, for users with the appropriate tasks.
- Kiosk configuration options are available in the channel controls interface when the Kiosk Interface license is enabled.
- You can standardize transaction code configurations across multiple properties by configuring and copying generic template records to other properties. You must have either an active OPERA Reservation System (ORS) license or an active OPERA multi-property (MHOT) license.
- Logging in to a property where the OPERA multi-property (MHOT) and OPERA Reservation System (ORS) license codes are not active, provides the copy action link. This lets you copy transaction codes to the same property and assign a different code during the copy process.
- You can configure Job Titles in Administration per property based on templates. Both Departments and Job Titles in Administration allow user-defined translations of descriptions for display in reports.
- Code Configurations allow you to use special characters allowed in older OPERA versions.
- Country Specific Norway: Within Marketing Management in Administration, the Market Code screen shows a single select LOV for Print Group. This nonmandatory LOV enables Market Codes to be assigned to the government mandated statistical reporting groups of Business, Conference, or Leisure for the property.
- Country Specific Italy: New settings and parameters appear for Italy City Tax functionality within Country Specific OPERA Controls.
- Country Specific Japan: Net Room Rate Tax Calculation (JAP\_TAX\_UDF) is now available and set up as a package code in the Posting Attributes Formula field in Package Codes. On the formula line, when you select JAP\_TAX\_UDF from the list of values, the Service Percent field appears. If this field is not completed, the system applies a default of 10.
- Country Specific -- For properties in Japan, Osaka Tax and Tokyo Tax functions are available. These Package Functions can be used with Inclusive or Exclusive Accommodation Tax.
- Country Specific Germany: The City Tax (PERC\_CITY\_TAX\_BERLIN) is now available in the Posting Attributes Formula field in Package Codes. This calculates the City Tax based on the purpose of the stay defined on the Additional Details screen in a reservation. You can add the Purpose of Stay field on the Additional Details screen using Page Composer. In Reservation Management, you must configure the Purpose of Stay to activate the PERC\_CITY\_TAX\_BERLIN functionality. The description of the purpose of stay you want to activate must contain an asterisk in the first position, for example, code CTAX with the description, \* City Tax Guest. If the description is City Tax Guest \*, it will not invoke the City Tax. City Tax is set up as a Package Code. On the formula line, when you select PERC\_CITY\_TAX\_BERLIN from the list of values, the Addon Tax Percent field and the Inclusive Tax Percent field appear. These fields are not mandatory; if not completed, the system uses hard-coded default values. The values are: Addon Tax Percent = 5, Inclusive Tax Percent = 6. The Package Price can be set as 0.00 with the desired date range.
- Country Specific Latin America, France, Greece, Portugal, Italy, and Romania: Folio Print Task setup is now available in Folio Types Cashiering Management. This is activated when the Cashiering function for Credit Bill (CREDIT\_BILL) is set to Active, or the Cashiering parameter for Fiscal Folio Printing is switched to On. You must have the appropriate Folio Types tasks to create Folio Types. When the task is active, a new Folio Types screen appears in Cashiering Management from the Administration menu. You can create Folio Types for Tax Types and link the folios required to print for that Folio Type. If Folio Language is set to Active, the folio language appears. You can link the folio to the Folio Type of the same language. A maximum of two records can exist for each Tax Type: one with credit marked and one without credit marked. When creating Folio Types, Tax Types are not visible in the list of values if they already have an existing record.
- Country Specific France: The PERC\_FRANCE\_FULL\_BOARD from the Posting Attributes Formula field in Package Codes calculates Lodging Services Revenue Tax. This tax is an added tax configured as an Add to Rate Separate Line. The

function calculates a 2% tax on the amount derived based on the following calculation:

- Trigger Amount/Gross Amount = ((Package rate amount / No of Persons)  $*$ .75) is more than or equal to 200.00 or (Package rate amount / No of Persons) is more than or equal to 267.00.
- Net Amount = ((Package rate amount / No of Persons) \* .75) /1.055).
- A 2% tax calculation is based on this Net Amount.
- Also, a 5.5% inclusive tax is added to this 2% tax amount to calculate the gross amount for the 2% tax package.

#### <span id="page-16-0"></span>**Dashboards**

- Dashboard can be configured per property or per HUB or globally (if multiproperty).
- Each user is able to configure multiple pages on their dashboard; each page containing a variety of tiles.
- Tiles can be relocated on the page to suit each user.
- Tiles support drill down into details by clicking highlighted values when hovering over.
- Multiple instances of the same tile can be added to the dashboard and configured to fetch data for a different room class or property.
- A new statistic for Walk-In Reservations is added to the Activity tile. It records reservations made and checked in for the current business date of the property after using I Want To . . . Create Walk-In Reservation. Statistics are for Rooms, Persons, and VIP.
- A new Image Gallery tile is available on the Dashboard that allows showing any category of images available in Administration in a carousel display.

#### <span id="page-16-1"></span>**Events**

- For properties where the function for Diary is set to active, users with the appropriate tasks can create simple events. For properties with an active OPERA5 Sales and Catering license code, the events are view-only in OPERA Cloud. Creating and managing events must be conducted in OPERA 5.
- A link for Property Calendar is included in the list of available options within the My Favorites for F2 Quick Launch functionality.

#### <span id="page-16-2"></span>**Exchange**

- Added the following resync functionalities:
	- Added the ability to start and stop Oracle Exchange Interfaces (OXI).
	- Added Hurdles resync functionality.
	- Added Promotion resync functionality.
	- Added Owner Contracts resync functionality.
	- Added Events resync functionality.
	- Added Stays resync functionality.
- Added Products resync functionality.
- Added the ability to perform resyncs of Datamarts.
- Added Blocks resync functionality.
- Added Inventory resync functionality.
- Added Function Space to OXI resync.
- Added the ability to resync inventory through OXI Exchange.
- Added the ability to perform various resyncs through OXI.
- Moved OXI resync functionality.
- Purge Data Details in Interface Setup provides a quick reference of configured interfaces for the properties and the number of days that the messages are kept in the message status tables before being purged permanently. To set up the interface for automatic purging, you need to activate purge data only once. Go to the Interface Controls, select the interface type, property, and the interface and then provide a value for the setting in "Purge No Days."
- Implemented re-synchronization of turnaways. This enables you to update an external system with statistical information related to business turned away. You can re-synchronize turnaways individually and in no particular sequence at any time. Re-synchronization can record a set of turnaway codes and Date Range (Arrival/Update/Created Date) with additional filters for Rate Codes and Room Type in the external system.
- Configuration changes that occur in Exchange will be logged for reference/tracking purposes. You can view them under OPERA Cloud>Miscellaneous>Changes Log by selecting Interface User Logs in the activity Group field.

#### <span id="page-17-0"></span>**Exports**

- Ability to configure back office export mappings for data translation when generating back office exports. Mapping is available from the Administration menu in Interface Setup. Configuration is controlled by Interface Administration, Export Mapping user tasks.
- Converted back office interfaces SCALA, SUN Interface, SUN 4 Interface, SUN 5 Interface, and SAP. The remaining interfaces will be converted in a subsequent release. With this enhancement, back office export is no longer dependent on an active OPP\_BO license code. If you have existing, customized OPERA V5 back office exports, you can generate them in OPERA Cloud by activating the OPP\_BO license via OPERA Cloud menu.
- Implemented export delivery using HTTPS. You can configure this delivery method in exports delivery configuration. Configuration is required within the Oracle service bus server prior to selecting HTTPS for delivery.
- Added the ability to download generated export files. Once a user is granted the user task for Export Download, a row level action Download within the Generated Exports screen appears. Upon selecting this action, the export file is downloaded directly to the client machine.
- Back Office Export: Country Specific Italy: The following views are available when the Back Office license is Active:
	- BOF\_DEP\_CHKOUT\_TOTALS
	- BOF\_BILLTYPE\_TAXCODE\_TOTALS
	- BOF\_BILL\_NO\_TAX\_CODE\_TOTALS
	- BOF\_ZERO\_FOLIOS
	- BOF\_FATREP\_BILL\_TAXCODE\_TOTALS
	- BOF\_FATREP\_TAX\_CODE\_TOTALS
	- BOF\_CITYLED\_TAX\_CODE\_DETAILS
	- BOF AR OLDBAL PAYMENTS
	- BOF\_UNALLOCATED\_PAYMENTS
	- BOF\_CURRENCY\_EXCH\_DETAILS
	- BOF\_CHEQUE\_EXCH\_DETAILS
	- BOF\_CITYLED\_TRXCODE\_DETAILS
	- BOF\_DEP\_CHECKEDIN\_TOTALS
	- BOF\_DEP\_REFUND\_TOTALS
	- BOF\_DEP\_RECD\_TOTALS
	- BOF\_RESV\_REVENUE\_RECORDS
	- BOF\_ROOMREVENUE\_RATECODE
	- BOF\_NOBILL\_REVENUE\_RECORDS
- A country statistics export for Spain is an XML export providing details about stat statistics for specific source codes and revenue information.
- The GAF Export is generically available with Country Exports. This functionality should be reviewed by properties in Malaysia.
- Country Specific Italy: Added the Country Export IT\_ASTAT in the Country Export Template Files for selection. This export is used for statistics reporting for Provincia Autonoma di Bolzano.
- Country Specific Italy: The Alloggiati Country Exports are generically available and should be reviewed. When the General parameter for Use Country Specific Exports (COUNTRY\_EXPORTS) is ON, this functionality is available.
- Country Specific Portugal: The Police Export is available within Country Exports.

### <span id="page-18-0"></span>**Financials**

- Fiscal Information in the Generic Fiscal Payload uses Revenue Buckets. In order to assign a default value to a group of transaction codes, Revenue Buckets Functionality is enhanced with a new field to add a default value at the Bucket Code level.
- Added check boxes for Rate Update and for Restriction Update to make uploaded rates compatible with MyFidelio.
- Country Specific France. When the Country Mode of a Property is configured for France (FR), two new Exports are available. Each of the Daily Archive Exports (DAILY\_ARCHIVE and DAILY\_ARCHIVE\_DAY) can be created from a

template as a Country Export. The Daily Archive Export (DAILY\_ARCHIVE) is designed to run during every End of Day in order to generate an XML file. The XML file contains the Export data, which is comprised of multiple pieces of information for the business date. If the business date coincides with the last business date of the month, then a MonthlyArchive section will appear at the bottom of the Export data. If the business date coincides with the last business date of the year, then a YearlyArchive section will appear at the bottom of the Export data.

The name format of the Export file displays as: ARCHIVE\_PERIOD\_YYYYMMDD.XML

The overall structure of the Export can be summarized into 9 sections.

Company

Basic hotel information.

GrandTotalPeriod

Financial information about the Grand Totals Daily period.

GrandTotalsTicket

Financial information about the Grand Totals.

#### Duplicates

The Duplicate Folio records generated on the business date.

Invoices

The Folio records generated on the business date. Summarized line items are also included.

#### AuditTrails

All records generated into the JET on the business date.

#### Bills

The information Folio and Pro-Forma Folio records generated on the business date. Summarized line items are also included.

#### MonthlyArchives

Financial information about the Grand Totals Monthly period (if closed).

YearlyArchives

Financial information about the Grand Totals Yearly period (if closed).

#### <span id="page-19-0"></span>**Front Desk**

 OPERA Cloud introduces Advance Check In of Reservations, designed to allow users flagging arrival reservations to an Advance Checked In state when a room is not ready or available for the user to complete a check in.

Ideally, when guests arrives to a hotel their room should be ready to check in but due to the nature of our business sometimes this may not be the case. For those occasions, users may now Advance Check In reservations during the check in process and have guests enjoy the facilities of the hotel while waiting for the room to become available. Individual and Block reservations may also be Advance Checked In in bulk using Mass Advance Check In.

Advance Checked In reservations take the characteristics of an already checked in reservation but without being actually checked in; meaning that any deposits in the reservation are matured (*changed from the Deposit Ledger to the Guest Ledger*), charges can be posted from Point of Sales, and the reservation cannot be cancelled unless advance checked in is reversed. Housekeeping and Front Desk operations may keep track of Advance Checked In reservations looking at the new Advance Check In Dashboard Tile or by searching in the new Advance Checked In predefined search screen.

In order to set options when Advance Check In function is active at a property, the following OPERA Controls are available:

- Auto Check In of Advance Check In Reservations Parameter Advance Checked In reservations are automatically checked in by OPERA once the room status of the reservation matches the status set for this feature.
- Room Status for Auto Check In of Advance Check In Reservations Setting Use to set the status when Advance Checked In reservations should be automatically checked in.
- Estimated Time of Return (ETR) Parameter This option allows users entering a time and a comment about the approximate time the guest will return to the hotel or front desk to collect room keys. This information helps keep track of reservations and servicing of rooms.

To control access to Advance Check In options, the following new tasks are now available in Role Manager under Bookings tasks:

- Advance Check In Reservations
- Mass Advance Check In Reservations

New Data Elements for Advance Check In, Estimated Time of Return (ETR), and ETR Comments are available to be used in Reservations Business Event configuration.

Flagging and reversing Advance Check In on reservations is recorded in the Changes Log.

When Advance Check In function is active the following changes may be seen in OPERA Cloud:

- Advance Check In button within the check in steps
- Mass Advance Check In option in Arrivals and Room Assignment screens
- Manage Blocks provides an option to Advance Check In Arrival Reservations
- Assign Room and Advance Check In option in Room Assignment screen
- A dashboard tile for Advance Check In showing statistic for current and already checked in Advance Checked In reservations
- A predefine search for Advance Check In showing current and already checked in Advance Checked In reservations
- Manage Reservations' Reservation States search filter provides an Advance Checked In option
- Arrivals search criteria provides an option to Exclude Advance Checked In reservations, as well an Advance Checked In Reservation States filter.
- Reservations show Advance Check In state next to the reservation status
- ETA field is updated with the time when Advance Check In takes place
- ETR and ETR Comments are available in Stay Details within reservations
- Reservations search results views for Table, List, Card and Console show details for Advance Check In as well ETR and ETR Comments
- Sort By options for Arrival Date and ETR ascending/descending
- The Room Dairy provides a search filter and visual information on current reservations in Advance Check In state
- The res\_detail report has been enhanced to allow users filtering reservations based on Advance Check In state
- Advance Checked In reservations cannot be moved between properties
- Arrival date on Advance Checked In reservations cannot be changed
- Advance Checked In reservations need to be checked in before completing End of Day

Advance Check In is available on Arrival date for reservations with a valid payment method and it can be completed for one or multiple reservations with or without a room assigned.

A user whose role has been granted with Advance Check In Reservations task is able to select the Advance Check In button available within the Check In steps, and upon its selection the user is presented with the Expected Time of Return screen where a time and comments may be added to the reservation, and then complete the advance check in process.

A user whose role has been granted with Mass Advance Check In Reservations may select two or more reservations from Arrivals or Room Assignment screens, and a Mass Advance Check In button becomes available which takes the user to Mass Advance Check In. Here the user is presented with a steps process where a time and comments may be added to be applied to all reservations, rooms may be assigned and continue with mass advance check in process.

Advance Check In for single and multiple reservations performs the same validations done for check in, including authorizing credit cards based on the authorization rule on the reservation. Room keys may be created, based on interface configuration and third party vendor support, and registration cards may also be generated.

Advance Check In provides benefits for the guest and the hotel such as:

- Post charges to the reservation folio prior to checking in
- Users may easily identify which reservations are flagged Advance Checked In
- Add Expected Time of Return (ETR) and ETR comments
- Prioritize and sort Advance Checked In reservations by Expected Time of Return (ETR)
- Assign rooms to reservations based on Expected Time of Return (ETR)
- Set Advance Checked In reservations to automatically check in based on room status
- Check in multiple Advance Checked In reservations (Mass Advance Check In)
- OPERA Cloud has been enhanced with the ability to flag reservations to receive notification when the guest room is ready to be occupied and is controlled by the Reservation parameter External Notifications. This functionality allows guests to specify a desired primary and secondary phone and/or email address they would like to be contacted by. The following Reservation business event elements have been introduced with this enhancement (opted for comm yn, communication, communication role, communication type).
- Added Mass Check In functionality to check in multiple reservations in a batch process from the Room Assignment screen. You can assign rooms and check in the reservations in a batch process from the Room Assignment screen. A Mass Check In task can be assigned to Chain and Property roles. Within the Mass Check In processes, you can create keys and print registration cards (depending on the configuration of those two components). Mass Check In activity is captured within the Changes Log and can be displayed and filtered by time.
- Enhanced the Key Encoding functionality with a configuration to support sending a Valid Start Date and Time with DLS Vendor support, defaulting to Duplicate Key type when previous keys are known to have been made, showing the number of previous keys made and Additional Rooms. Also added search criteria in Property Interface Controls when searching for reservations to create keys for, and a Room Keys panel when multiple reservations are selected for key creation.
- Enhanced the Room Assignment screen:
	- Added filter search criteria for ETR From/To when ETR is active.
	- Added a sort option for 'Arrival Date and ETR ascending/descending' within the search results.
	- Show ETR information within search result records.
- Added Guest Locator functionality available when the Reservation function Guest Locators is set to Active. The Locators screen is used to inform hotel personnel, particularly Front Desk staff and telephone operators, of the guest's on-premises location if the guest wants to be contacted for phone calls or other reasons while away from their room. A locator can even be placed on a guest who has checked out, but only for the check-out date of the guest.
- An Open Balance selection is now available from the Quick Launch menu for In House, Departures, Quick Check Out, Open Folios, and Scheduled Check Out Search.
- Reorganized menu items within the Reservations Workspace and the Front Desk Workspace.

### <span id="page-23-0"></span>**Generic**

- For enhanced usability, an always-present side panel containing links to the overview panel and the details panel displayed down the page is available on all presentation pages. Keyboard access keys are also available for the links displayed in the side panel. The access keys appear when you select [cntrl] key. Based on the key combination input, the access key will take you to the selected panel.
- You can now export search results displayed in table view to ExcelHTML and CSV formats from all search pages that offer table view, such as Profiles, Reservations, Blocks, Events, and Accounts Receivable. The export feature is available by clicking View Options.

#### <span id="page-23-1"></span>**Integration**

- The following services are routed through the OPERA Service Bus:
	- OPERA Cloud UI Web Services.
	- OPERA/OEDS Gaming inbound services.
	- ADS inbound APIs support ASP environment.
- Added Web Services for generic yield interfaces.
- FetchBlock, CreateBlock, and ChangeBlock Web Services supports BlockProfileType = Profile as an input parameter for profile updates of any profile type. For backward compatibility, it is also still possible to pass the BlockProfileType as the actual profile type (GroupId, CompanyId, AgentId, SourceId, CompanyContactId, AgentContactId, or SourceContactId).

### <span id="page-23-2"></span>**Interfaces**

- The Delivery Management configuration feature provides an option for General Delivery to be used for setting up delivery of reports, profile requests, and other miscellaneous documents.
- For OPERA Cloud next generation OXI, business events queues have been migrated from the Oracle advanced queue to the JMS based Queue Legacy interfaces. HTNG, Gaming, ADS, and GDS business event processors are enhanced to support the JMS based queue.
- On the Channel Rate Mapping screen, the Block Rate Indicator list of value (LOV) now supports Block Code, Rate Code, and Block Rate Code.

#### <span id="page-23-3"></span>**Miscellaneous**

- Migrated Interface Controls from the OPERA legacy system to OPERA Cloud. You can now open and change the status of property interface controls from a reservation.
- For the Property Interface Configuration, the Miscellaneous>Changes Log under the Configuration activity Group displays New, Edit, and Delete changes made to Property Interfaces and Machines by Date, Time, Activity Type, User, and Description of the changes that occurred on that system date.

 The FILOSOF and DATEV PRO Back Office exports are implemented in OPERA Cloud. Under Miscellaneous > Exports > Back Office, search results will now include the DATEV\_PRO. DATEV\_PRO\_CL, FILOSOF\_MARKET, FILOSOF\_CITYLEDGER, FILOSOF\_REVENUE, and FILOSOF\_STATISTICS exports.

#### <span id="page-24-0"></span>**Inventory**

- Changed all references to Rooms Availability to Property Availability.
- The Property Availability screen is now adaptive, supporting the display of a varying number of day columns based on the desktop resolution. If you resize the browser window, the page will refresh and display the maximum number of columns suitable for the new browser window size.

### <span id="page-24-1"></span>**OPERA Controls**

- Added the following OPERA Controls:
	- Show AR Settlement parameter in the Cashiering group. When active, Account Receivables Settlement Payment is printed on the Folio.
	- Days to Mask Credit Cards setting in the Credit Card group. This defines the number of days after which the credit card information on a reservation is masked and not available to view regardless of your task in the role.
	- Purge CC Auth Log Days setting in the Credit Card group. This defines the number of days when the credit card authorization log will be removed.
- The following functionality is generically available, and should be reviewed for use by properties within France and Italy. Added Report Tax Bucket functionality and a setting REPORTS\_TAX\_BUCKETS in the Cashiering group within OPERA Controls. The setting allows the choice of 10 records from the available list of Tax Buckets or leave it blank. If left blank, then Tax Buckets 1-10 are included by default in reports.
- The Default Registration Card setting is now available in the Front Desk group in OPERA Controls. The selected value defaults on the Report Destination screen when generating a registration card.
- Added the parameter 'Show Add Separate Line Packages to Rates in the LTB' and the related functionality.
- A new Cashiering parameter for Use Deposit Posting Transaction Codes (DEPOSIT\_POSTING\_TRANSACTION\_CODES) should be set to On. This displays a Deposit Posting check box on the Manage Transaction Codes screen. When posting a deposit, only transaction codes marked for deposit posting appear in the list of values. You can flag transaction codes for deposit posting only if they are not linked to parameter settings.
- Added a control for Credit Limit Overage Payment in the Credit Card group within OPERA Controls. When this parameter is on, a check box for Credit Limit Auto Pay becomes visible in the Payment Instructions panel of reservations, and the following controls become available to set this functionality:
	- Default Credit Limit Overage Payments Auto Pay: Flags the Credit Limit Auto Pay check box on new reservations.
- Credit Limit Overage Payment Failure No Post Flag: Flags the No Post check box in reservations when a Credit Limit Overage Payment fails in a reservation.
- Exclude No Post Reservations For Credit Limit Overage Payments: Excludes reservations flagged as No Post from the Credit Limit Overages Payment process.
- Credit Limit Overage Payments Interval Time: Specifies the interval in minutes after completion of an automatic Credit Limit Overage processing of Payments and the start of the next instance.
- Credit Limit Overage Payment Methods: Sets the Credit Card Payment Methods to be included in the automatic Credit Limit Overage process.
- Added the application control Use Folio Number for Deposit Receipt. When activated, the deposit receipt is assigned the next folio number.
- A parameter 'Restrict Negative Sale in Charge It' under the Cashiering module restricts performing a settlement with a negative balance on the Charge it screen. When the parameter is turned on, and if the balance on the charge it screen has a negative value, a message prompts that negative sales are not allowed.
- The Currency Exchange Paid Out Transaction Code is available in the Cashiering Group within OPERA Controls. This setting is available when the Foreign Currency Handling function is active, and it is used to record currency exchange paid outs.
- Added the following OPERA Controls:
	- Accounts Receivables Settlements Visible on Folio: Parameter available in the Cashiering group. When active, Account Receivables Settlement Payment is printed on the folio.
	- Days to Purge Credit Card Authorization Log: Setting available in the Credit Card group. This defines the number of days when the credit card authorization log is removed.
- The Property Tax ID (PROPERTY\_TAX\_ID) setting is available within the OPERA Controls under the General group.
- When using the I'm Looking for... in OPERA Controls, child controls are returned in a read-only state if the parent is inactive or off.
- The Deposit Handling Deposit Maturity Preference setting is available in OPERA Controls under the Cashiering group. This control provides two options for maturing deposits to reservations:
	- Check In, the deposit is transferred when the guest checks in.
	- Last Night Stay, the deposit is transferred during the reservation last night's night audit.
- The Cashiering Setting for Reference Currency Code (SUMMARY\_CURRENCY\_CODE) is available. The currency code entered is used when printing folios.
- Added the OPERA control Use Back Office Export Mappings located within the Exports group to control the visibility of back office export mapping types and codes.
- Added a function called Buildings in the Room Management control group. When this function is active, a configuration screen appears in Accommodation Management for Buildings. This screen enables the configuration of Building Groups and Buildings.
- The Days to Purge Credit Cards setting is now available in OPERA Controls. This setting defines the number of days when credit card information will be removed from a reservation when no transactions or reservations are active.
- The Default Posting Room setting in now available in the Interface Controls (IFC) group.
- Implemented visibility conditions on certain OPERA Cloud controls governed by licenses. The configuration of licenses and required controls allows visibility of related tasks. For example, in a non-Property Management System (PMS) environment such as a MYFIDELIO or an OPERA Reservation System (ORS) only, controls specific to PMS or Sales and Catering (SC) are hidden when only ORS is active.
- Country Specific -- Asia: A new parameter in the IFC group of OPERA Controls enables the following cashiering functionality when set to On: Exclusive taxes will be posted as Itemizers by the Point-of-Sale (POS) Interface (EXCL\_TAX\_BY\_IFC).
- Country Specific -- Israel and Sri Lanka: The ability to specify No Deletion of Past Rates for any currency is now available in OPERA Controls. When the Foreign Currency Codes function is set to Active in the Cashiering group, the parameter controlling Delete Past Exchange Rates becomes available. When Delete\_Past\_Exchange\_Rates is set to On, a new Role Manager task becomes available. This task is located in Role Manager > Tasks > Financials > Cashiering > Currency Exchange Calculator > Delete Past Exchange Rates. It lets you delete past exchange rates from the Cashiering > Currency Calculator > Exchange Rates > History Future when selecting an exchange rate with the Status of PAST. The Force Cashier Login parameter in the Cashiering group provides additional security to financial information. When you set the parameter to Active, a cashier login appears when you open the following:
	- Post Rule and Unallocated Deposits from Reservations, Deposits
	- The Balance link to open Manage Billing from Reservations
	- I Want To . . . Go to Manage Billing
	- I Want To . . . Check Out
	- Post Rule and Unallocated Deposits from Blocks, Deposits
	- Cashiering from the Financials menu
	- Post It from the Financials menu
	- Manage Accounts Receivables from the Financials menu
	- Accounts Receivables from the Financials menu
- Country Specific -- Mexico: A new Cashiering parameter controls Foreign Currency Limits (FOREIGN\_CURRENCY\_LIMITS). When this parameter is set to On and you are assigned the Edit Foreign Currency Limits task, the following becomes available in Cashiering Management:
- The Foreign Currency Codes screen provides an additional window for Foreign Currency Limits setup. The following fields become available: Local Daily Currency Limit, Local Monthly Currency Limit, Foreign Daily Currency Limit, and Foreign Monthly Currency Limit.
- You can set currency limits on each currency set up in the system. Currency limits are global, not property specific. Updates appear in the Change Log.
- Country Specific France. When the Country Mode of a Property is configured for France (FR), a new Certificate link will be visible in the Property Configuration screen. The certificate acknowledges that OPERA is compliant with France legal requirements.

Path: Administration> Enterprise> Chain and Property Management> Properties> Edit> Certificate.

The Certificate details are comprised of 4 pieces of information.

- Certificate Category: The category of certification.
- Certificate: The type of certification.
- Certificate No: The number of the certificate.
- Logo: The official logo corresponding to the certification.

A new link for Localization was created within the Property section of Property Configuration in OPERA. The Localization link will only display when the field for Country Mode is populated for the Property. When the Country Mode = FR (France), then the following items will display on the Localization screen.

- Business ID field
- Business Registration Code field
- Fiscal Year Begin Month field & LOV button
- Fiscal Year Begin Day field & LOV button

Path: Administration> Enterprise> Chain and Property Management> Properties> Edit> Localization.

Business ID

- The field for Business ID corresponds to the SIRET of a property in France. The field is not mandatory, and the value may be changed at any time.
- All Profile Types have been enhanced to allow a User to add the field for BUSINESS\_ID on the Manage Profile screen under profile overview section. Business ID on the Profile corresponds to the SIRET of the Profile, not the property.
- Business ID can be made visible on a Folio by customizing the Report (sample\_folio.rtf) with the merge codes for BUSINESS\_ID and PAYEE\_BUSINESS\_ID. When a Folio is generated, the Business ID will display the corresponding property value from the Localization screen; the Payee Business ID will display the corresponding value from the Profile of the Payee.

Business Registration Code

- The field for Business Registration Code corresponds to the NAF of a property in France. The field is not mandatory, and the value may be changed at any time.
- All Profile Types have been enhanced to allow a User to add the field for BUSINESS\_REGISTRATION on the Manage Profile screen under the profile

overview section. Business Registration on the Profile corresponds to the NAF of the Profile, not the property.

- Business Registration can be made visible on a Folio by customizing the Report (sample\_folio.rtf) with the merge codes for BUSINESS\_REGISTRATION and PAYEE\_BUSINESS\_REGISTRATION. When a Folio is generated, the Business Registration will display the corresponding hotel value from the Localization screen; the Payee Business Registration will displays the corresponding value from the Profile of the Payee.

Fiscal Year Begin Month

The Fiscal Year Begin Month represents the first month of a fiscal year for a property. The field is not mandatory, and the value may be changed at any time. If the field is blank, then OPERA considers the beginning month of the year to be January and the ending month of the year to be December (ie a calendar year).

Fiscal Year Begin Day

The Day represents the first day of a fiscal year for a property. The field is not mandatory, and the value may be changed at any time. If the field is blank, then OPERA considers the Day to be 1.

#### <span id="page-28-0"></span>**Page Composer**

- The CHILD4\_LABEL and CHILD5\_LABEL, in conjunction with Page Composer customization, shows in the Stay Details and LTB screens when Child Rates by Defined Buckets is active in OPERA Controls.
- You can customize the following screens and related panels with Page Composer:
	- Profiles
		- Profile Overview
		- Profile Details
		- Identification (Personal Details)
		- Create Profile (Guest Details)
	- Look To Book Sales Screen
		- Caller Info
		- LTB (Search filters)
		- Book Now screen
		- **Turnaway**
	- Reservations
		- Reservation Overview
		- **Stay Details**
	- Dashboard
		- Page and Tiles
	- Check In
		- **Reservation Overview**
		- Identification Step (Personal Details)
	- Check Out
- **Reservation Overview**
- Blocks
	- Block Overview
	- Room Details
	- Catering Details
- Quick Launch
	- Custom and Quick Links
- Search Area
	- Search filters
	- Manage Columns

The layout and content of panels can be altered: fields can reordered, added or removed and their properties such as mandatory, default value and color specified. Panels within presentation pages can also be extended with custom logic using Expression Language; EL can be used to make fields conditionally mandatory, pop a message to user to set the value of field based on the value in another field. Static and dynamic web links can also be configured to launch external website or web applications from within OPERA Cloud Customization is possible at Global, Hub and Property levels – a hierarchy of inheritance applies if customized applies at all three levels. Individual users with 'personalize' task granted are also able to personalize panels – limited to removing and reordering fields within a panel.

#### <span id="page-29-0"></span>**Payment Integration**

- Added functionality for credit card authorization reversal transaction when the existing configuration is set up for the payment types.
- Enhanced the functioning of Secure Vault Payments (Vault) and Europay, MasterCard, and Visa (EMV). If an Interface Configuration Electronic File Transfer (IFC8 EFT) Type is active, all Property Management Service (PMS) credit card transactions go through the database to be polled by the IFC8 Web service.

### <span id="page-29-1"></span>**Profiles**

- The Primary Details section on the Create Profile screen now enables Page Composer customization of fields based on the profile type. You can also add a new Nationality field for creating guest and contact profile types and make it required. Changes made to these fields appear in Manage Profiles and the Look To Book Sales Screen when creating a profile.
- Added the ability to create subscriptions for profiles to remote OPERA PMS installations.
- Scheduled activities posted from an external leisure system show in the reservation and guest profile by the activities hyperlink in the Overview panel.
- Added a new search screen for suspended profiles.
- Made the following changes to Contact Profiles:
- A Sales Information Panel is available for Contact Profiles when OPERA Control > Profiles > Sales Information is active. This panel includes the following fields:
	- o Business Segment
	- o Scope
	- o Scope City
	- o Action Code
	- o Influence
	- o Territory
- On the Contact Overview and Contact Details panels, the following fields have been added or moved:
	- o Influence (added)
	- o Owner (moved from panel to field)
	- o Position
	- o VIP (moved)
	- o Nationality (moved)
	- The following items were removed from the Contact Profile:
	- o Currency field
	- o Ownership panel
- Made the following changes to Account Profiles (company, travel agent, source):
	- On Account Overview and Details:
		- o Moved Profile Details panel to above the Communication panel.
		- o Added the Priority field
		- o Added the Industry Code field
		- o Added the Owner Code field
		- o Moved the Territory field to the Sales Information panel
		- o Moved the Business Segments field to the Sales Information panel
		- Added a Sales Information panel containing the following fields:
		- o Priority
		- o Industry Code
		- o Territory
		- o Business Segment
		- o Account Type
		- o Scope
		- o Scope City
		- o Action Code
		- o Competition Code
- Removed the following items from Accounts:
	- o Language field
	- o VIP Status field
- o Currency field
- o Membership Tier link
- o E-Certificate link
- o Membership link
- o Claims link
- o Ownership link
- Added a control item to auto populate the Membership Card Number. When this is activated and a new primary membership is added to a profile, the Membership card Number will automatically populate based on the algorithm configured in the membership type setup. If the OPERA Cloud PMS and Loyalty system are in the same database, the card number will populate from the local database. If connected to a external OPERA V5 OCIS / OPERA Cloud Loyalty system, a web service call will be made to that system to check the algorithm configured and populate the card number using that external system.
- It is now possible to distribute negotiated rates and preferences from one property to another in multi-property operations.
- Guest names now display in a standard and consistent manner in all search results.

#### <span id="page-31-0"></span>**Reports**

- Added Stationery Customization using BI Publisher add in for Microsoft Word.
- The Tax Types by Trx Codes (cf\_taxtypesbytrxcodes) report, which is generated through Applications > Reports, provides a list of all the configured tax types and the transaction codes configured as taxes/generates using this tax type.
- The Profile Notes (pr\_notes) report, which is generated through Miscellaneous > Reports > Reports, can show notes attached to profiles, including internal notes, and also any resolved or unresolved profile notifications.
- Added the ability to copy existing reports between properties
- The ability to configure shift reports, which can be accessed through Applications > Reports > New or Edit links, is available when the Reports - Manage Reports user task is granted.
- Added the following reports:
	- The noshow\_ext report.
	- The Trial\_balance\_tax\_01 report using the GEN1.fmx parameter form.
	- The princompleteaddress report.
	- FINTRXSUMMARY report.
	- Actual Business Block Rooms Report (rep\_actbh).
	- Profile Address report, pr\_address.
	- Transportation Requests report, transreq.
	- Rate Change Report, res\_rate\_compare.
	- Three Month Forecast Report, three\_month\_forecast.
	- Guest Preference Report, preference\_forecast.
- Sales Tiered Statistics report, sales\_tiered\_stats2.
- AR Activity report, aractivity.
- AR Traces report, artraces.
- Offline Credit Card Settlements Pending Report, cc\_offline\_settlements.
- Hurdle Point report, hurdle\_point.
- Hurdle Point2 report, hurdle\_point2.
- Package Ledger Balance report, pkgledger\_balance.
- Specials Statistics Report, specials\_statistics.
- The report service\_request\_compare.
- Updated the police\_report2 to include additional data. The report is generically available and should be reviewed by properties within Morocco and Saudi Arabia.
- The Report for Group Business In House Summary (nagrpbussumm) is available generically. The report uses report parameter NAGRPABUSSUMM, which has the following fields available: To Date, Blocks, Room Class (if Room Class is Active). This report lists each Block names currently in-house, number of rooms, persons, and revenue associated with these rooms. Print this summary report to determine the actual number of rooms that have materialized.
- The following functionality is generically available and should be reviewed by properties within France. When DEPOSIT\_FOLIO and ADVANCED\_TAX\_HANDLING\_FOR\_DEPOSITS functionality are active within the Deposit Handling (DEPOSIT\_HANDLING), the DEPOSIT\_LEDGER\_DEPOSITS report using RES2 parameter form shows fields for Deposits Outstanding and Deposits Paid.
- The following is generically available and should be reviewed by properties in Vietnam. Updated the Report Parameter for police\_report2 to include a filter for Reservation Status. This enables selecting statuses, which includes the status for in-house guests.
- The following report is generically available and should be reviewed for use by properties within Spain. Within OPERA Reports the Folio Tax Revenue Report (foliotax\_revenue) and associated parameter are available. This report shows all folio tax information for the selected date.
- Added the On the Books Sales Statistics (otb\_sales\_statistics) report in OPERA Cloud. You can run the report for a stay date range and filter results by single/multiple/all room classes. You can added the report to the End of Day (EOD) report sequence or to Shift reports. This report is available for scheduling.
- Added the Individual Profile Productivity-Summary (profprodsum) report in OPERA Cloud. You can run the report for a stay date range and filter the results by single/multiple/all Rate Codes, Country, Membership Types, and VIP. Additionally, you can select whether the output should include Booked/Stayed/Both. You can add the report to the End of Day (EOD) report sequence or to shift report. This report is also available for scheduling.
- Added a Reservation Repeat Guest report (resrepeatguest) to the Reservation report group. The report displays due-in or reserved (if future date) reservations

that have a guest profile with stay history at the property linked to the reservation.

- Changed the Transaction Code label to Tax Transaction Codes for the cf\_taxtypesbytrxcodes report. The relabeling is applicable for all properties.
- Country Specific Spain and Portugal: The Police\_report and associated parameter are now generically available.
- Country Specific France: The Financial Report finjrnlbytrans2 using parameter CAS2 shows check boxes for Include Deposit Folios and Include Deposit Receipts. This is available when the following are set in OPERA Controls:
	- Cashiering Function for Deposit Handling (DEPOSIT\_HANDLING) = ACTIVE
	- Cashiering Setting for Advanced Deposit Handling (EXT\_DEPOSIT\_HANDLING) = 9
	- Cashiering Parameter for Advanced Tax Handling for Deposit Folios (ADVANCED\_TAX\_HANDLING\_FOR\_DEPOSITS) = OFF
	- Cashiering Parameter for Deposit Folio Functionality (POST\_DEPOSIT\_TO\_GUEST\_LEDGER) = ON
	- Cashiering Parameter for Folio No Reprint (FOLIO\_NOREPRINT) = ON
- Country Specific France. When the Country Mode of a Property is configured for France (FR), a new Report, titled Close of Day Totals (nacloseday), is executed on a daily basis during the End of Day. The report displays the date and time when the Grand Totals period was closed, the Sequence ID of the Grand Totals record, and the Local Currency of the Property. In addition, the Grand Totals summarized information for the previous business date display on the report above the Grand Totals summarized information for the current business date.
- Country Specific -- France. When the Country Mode of a Property is configured for France (FR), a new unique sequence number is generated for all information Folios, Pro-Forma Folios, and duplicate Folios. Regardless of whether they are generated by Preview, Print, Fax, Email, or File, a new sequence number will be associated with these Folios.

Pro-Forma Folios are considered a type of information Folio. For this reason, the same sequence for information Folios is shared with Pro-Forma Folios. The value for this sequence can be made visible on a Folio by customizing the Report (sample\_folio.rtf) with the merge code for DOCUMENT\_NUMBER. When an information Folio is generated, the Document Number will display the corresponding value. The Document Number values will display with a prefix of I to indicate they are information Folios (including Pro-Forma Folios).

- Example:
- An information Folio could be generated with a Document Number of I23. If a Pro-Forma Folio was generated next, then the Document Number would be I24 on the Pro-Forma Folio.
- You can make the unique sequence for duplicate Folios visible on the Folio by customizing the Report (sample\_folio.rtf) with the merge code for DOCUMENT\_NUMBER. However, when a duplicate Folio is generated (ie

from Folio History), the Document Number will display with a prefix of D to indicate it is a duplicate Folio.

In addition, OPERA Cloud records the number of times a duplicate Folio is generated for an existing Folio. This recorded value is documented as the Reprint Count. Each time a duplicate Folio is generated for the same existing Folio, the Document Number will remain the same, and the Reprint Count will increase by 1. You can make the Reprint Count visible on a Folio by customizing the Report (sample\_folio.rtf) with the merge code for REPRINT\_COUNT.

#### Example:

- A duplicate Folio could be generated from Folio History and display Document Number D23 and Reprint Count 1. If the same Folio is generated again from Folio History, then it would display Document Number 23 and Reprint Count 2. If a different Folio was generated as a duplicate, then it would display Document Number D24 and Reprint Count 1.
- Country Specific -- France. When the Country Mode of a Property is configured for France (FR), a unique Electronic Signature generates internally for specific actions performed in OPERA Cloud. For example, a unique Electronic Signature generates for each Folio, including original Folios and Invoices, information Folios, Pro-Forma Folios, and duplicate Folios.

You can make the Electronic Signature visible on a Folio by customizing the Report (sample\_folio.rtf) with the merge code for SIGNATURE\_HASH. When a Folio is generated, the Electronic Signature will display as a concaternation (string) of the following values.

- Certificate Category
- Certificate Number (only the first 4 characters)
- SIGNATURE\_HASH Extract (4 characters from the full Electronic Signature value).

#### Example:

- Certificate Category: B
- Certificate Number: B7512345678
- SIGNATURE\_HASH Extract: iBMw

Based on the example, the folio will display the Electronic Signature as BB751iBMW.

#### <span id="page-34-0"></span>**Reservations**

- Enhanced the Manage Reservations search screen by adding a search filter for Source profile types. You can search reservations with a Source profile and results list reservations with the Associated Profile entered in the search criteria.
- A change has been made to implement Key Packet functionality in OPERA Cloud. You can use the Key Packet functionality to create the guest's key packet label. You can create labels for individual reservations and for block reservations, and they can be created one at a time or using a batch process. You can create, customize, and maintain multiple templates with information such as Guest

Name, Arrival Date, and Room Number in OPERA Cloud. To create Key Packet labels, make the following Parameter active: Generate Key Packets. Also, the user must be granted the following tasks: Main Task: Reservation Management, Sub Task: Generate Key Packets.

- Enhanced the confirmation panel's primary and secondary 'send to' list of values with the ability to select caller information entered on the Look To Book (LTB) or Caller Information screen.
- Added a panel for Room Assignment Ratings. When the function for Enhanced Room Assignment is active, a screen is available in Reservation Management called Room Assignment Ratings. This panel enables you to assign a rating to Rate Codes, Membership Levels, Rooms, Room Features and Specials to determine which room to assign to each guest in the room assignment process.
- Added functionality for creating a number with the creation of a reservation that can be used as a charge card number from the point of sale. There is the ability to configure the format of this number in OPERA Controls.
- The Registration Card functionality enables printing registration cards for accompanying guests based on the guests' age threshold.
- Changed the Arrivals, Room Assignment, and Advance Checked In search areas within Manage Reservation. When the Room Class function is active, the Room Type LOV is based on the selection within the Room Class search field.
- When performing a profile search (auto/manual) in Manage Profile, if no results are returned, the Search Results section displays options to create profiles. The existing I Want To . . . options will continue working as they are currently.
- Added the following improvements to the Look To Book Sales Screen (LTB):
	- Selecting Room/Rate availability now displays a close icon  $(X)$  in the top right corner enabling you to make a new selection.
	- When entering LTB at the Hub or Property level, the default focus field is the property search field.
	- You can now drag and drop Room/Rate availability to the Trip Composer Suitcase icon in the Look To Book Sales Screen.
	- Added a button at the bottom of the LTB availability section to exit the booking. The button remains visible and accessible as you scroll vertically within the LTB.
- Updated the display format for guest name appearing in Room Diary search results in addition to fixing various user interface and usability improvements.
- Provided a new notification method for cashier related notes on the Billing screen. When you access the Billing screen, the notification window will open by default with a red notification icon showing the number of available cashier notes. You can either close the window or select the link to mark all notes as read.
- When selling or canceling a reservation, certain rate codes cannot be sold or cancelled based on predefined criteria.

 Combined the Reservation and Lookup Reservation tabs on the Look To Book Sales Screen enabling you to create a new reservation or look up an existing reservation on a single screen.

#### <span id="page-36-0"></span>**Role Manager**

 Oracle Identity Manager (OIM) is integrated with the OPERA Cloud Role Manager application to provide enhanced user and password management. It offers self-service capabilities for provisioning of roles. Forgot password requests now redirect to OIM for processing.

### <span id="page-36-1"></span>**Room Management**

- Added search criteria on the Housekeeping Board screen and on the Generate Task Sheet workflow.
- Introduced list of values (LOV) control for the room number field in the Room Maintenance screen. For the User search field, a list of application users is provided for the selected property. Changes are applied to both the desktop user interface and the Small Form Factor user interface.

## <span id="page-36-2"></span>**Small Form Factor (SFF)**

- Mobile devices running OPERA Cloud with Small Form Factor (SFF) now provide a Home icon on all screens enabling quick return to the home screen.
- Made the following changing in small form factor usability:
	- Disabled Auto-zoom on touch.
	- Suppressed unnecessary field hints.
	- Corrected date entry issue for Android browsers.
	- Enabled Android users to add OPERA Cloud URL to their home screen to display the browser session in full screen, suppressing the address bar.

### <span id="page-36-3"></span>**Utilities**

 Implemented user interface/user experience patterns for the Mobile Small Form Factor (SFF) user interfaces as described in the following:

Common:

Removed arrow button for single select list of values, decreased padding for buttons, eliminated sub-headers and back icons, removed extra icons.

List of Values:

Removed chevron signs, code as bold, and text left aligned and normal.

Main Screen:

Put Oracle Hospitality Logo and OPERA cloud title in main screen, top bar (label) and made the chevron smaller.

Side Menu Bar:

Made Sign Out visible and fixed the scrolling of the side menu.

Heartbeat, Track Requests, Room Maintenance (and all tabbed layouts):

Made the tabs into drop-down menus and changed the view according to the value selected in the drop-down.

#### Heartbeat:

- Added Back button, changed all screens to table layout, and made text leftaligned and numbers right-aligned. In room status screen, changed spacing between icons, changed icon labels, and made three columns visible together. In room status, moved the following queue labels and others near it to one below the other instead of side-by-side:
- Complementary /house use -> Comp/House use (label)
- Search Heartbeat > Modify dates (label)
- Search-> cancel /Apply (Search Heartbeat) (label + extra button)

Room Maintenance:

- Room text field > LOV (functional)
- Select Room > Assigned to (label)
- Email Addresses show in Assigned to LOV
- Watermark text changed to support more text
- Unassigned requests list needs to be modified
- Navigation pattern needs to be implemented
- Manage Request screen, Alignment issues resolved
- New Request screen add \* required fields' field
- Select room multi select LOV text left aligned

Track Requests:

Implemented Navigate pattern, removed package storage icon, made all text left-aligned.

Room Status:

- Placed icon after the checkbox, confirmed update button added to update room status screen (functional).
- Set room out of service screen text alignment, changed label for button to reflect confirm out of service (label), made select reason a multi-select.

In House:

Completely redesigned all screens.

Task Companion:

Redesigned select Task Sheet

Queue:

- Changed Select Reservation

Check In:

Changed the user interface

# <span id="page-38-0"></span>**2 Compatibility and Network Bandwidth Requirements**

### <span id="page-38-1"></span>**Compatibility**

Refer to the *OPERA Cloud Client Compatibility Matrix* document on the Oracle Help Center for information.

### <span id="page-38-2"></span>**Network Bandwidth Requirements**

Refer to the *Network and Communications Guidelines* document on the Oracle Help Center for information.

# **3 Resolved Issues**

<span id="page-40-0"></span>This section shows issues that have been fixed since the last release.

#### <span id="page-40-1"></span>**Accounts Receivables**

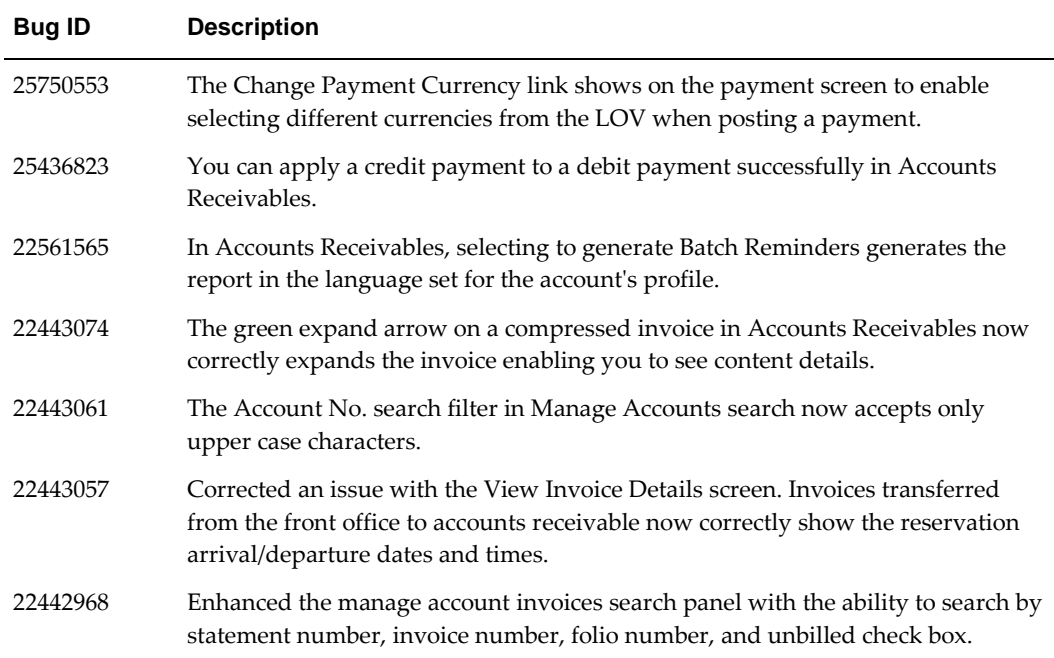

# <span id="page-40-2"></span>**Block Management**

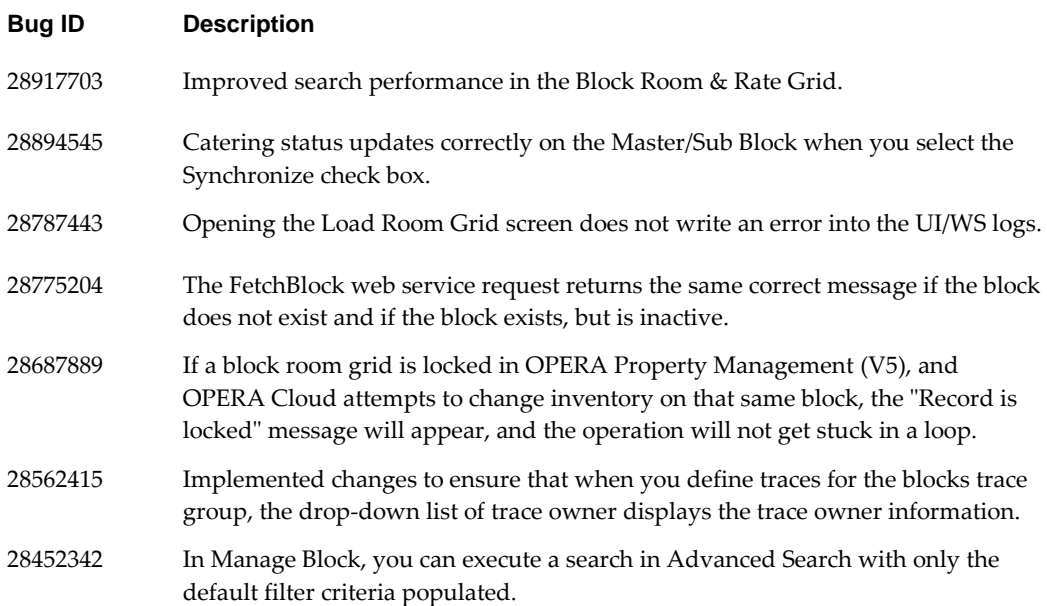

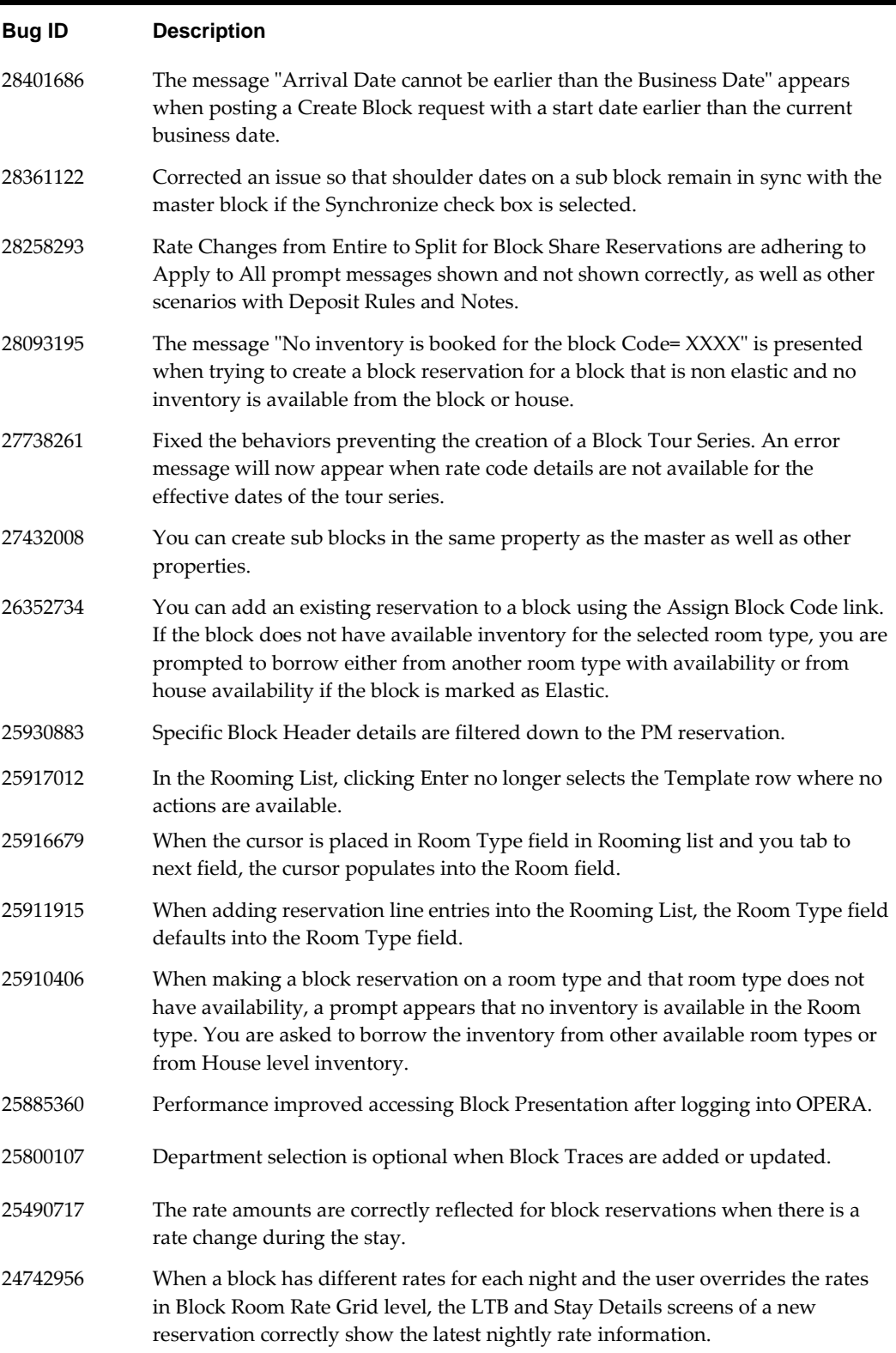

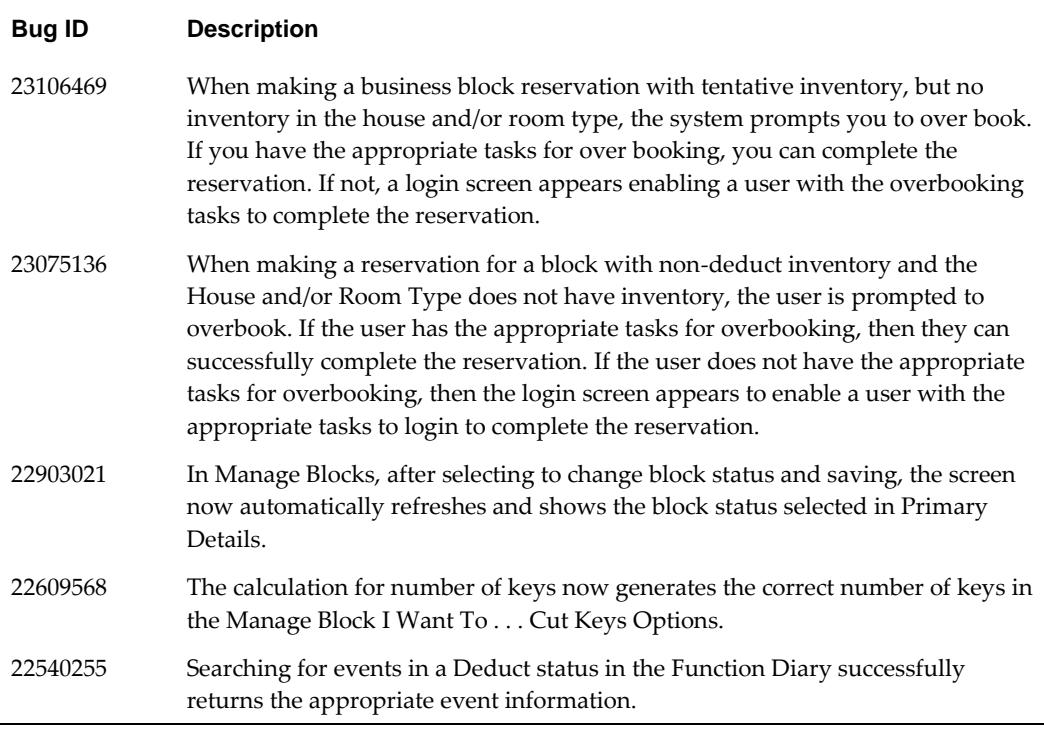

# <span id="page-42-0"></span>**Bookings**

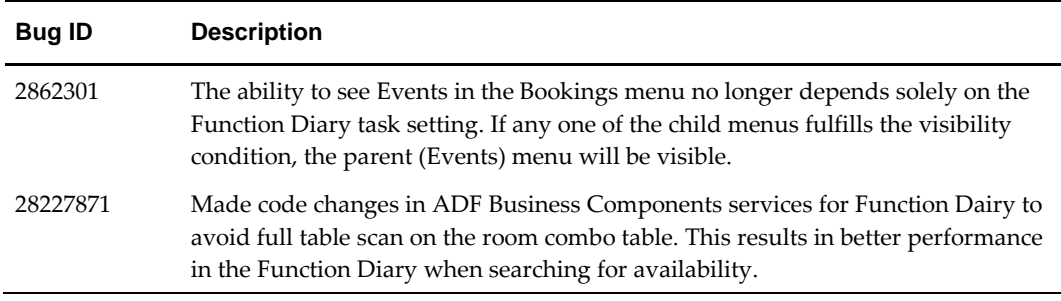

# <span id="page-42-1"></span>**Cashiering**

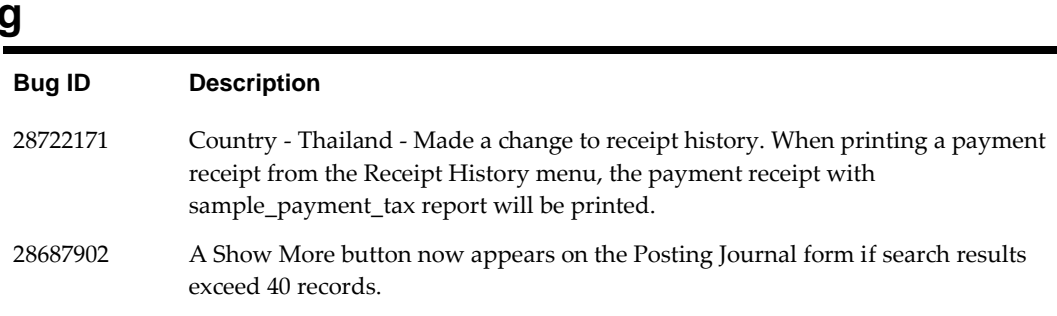

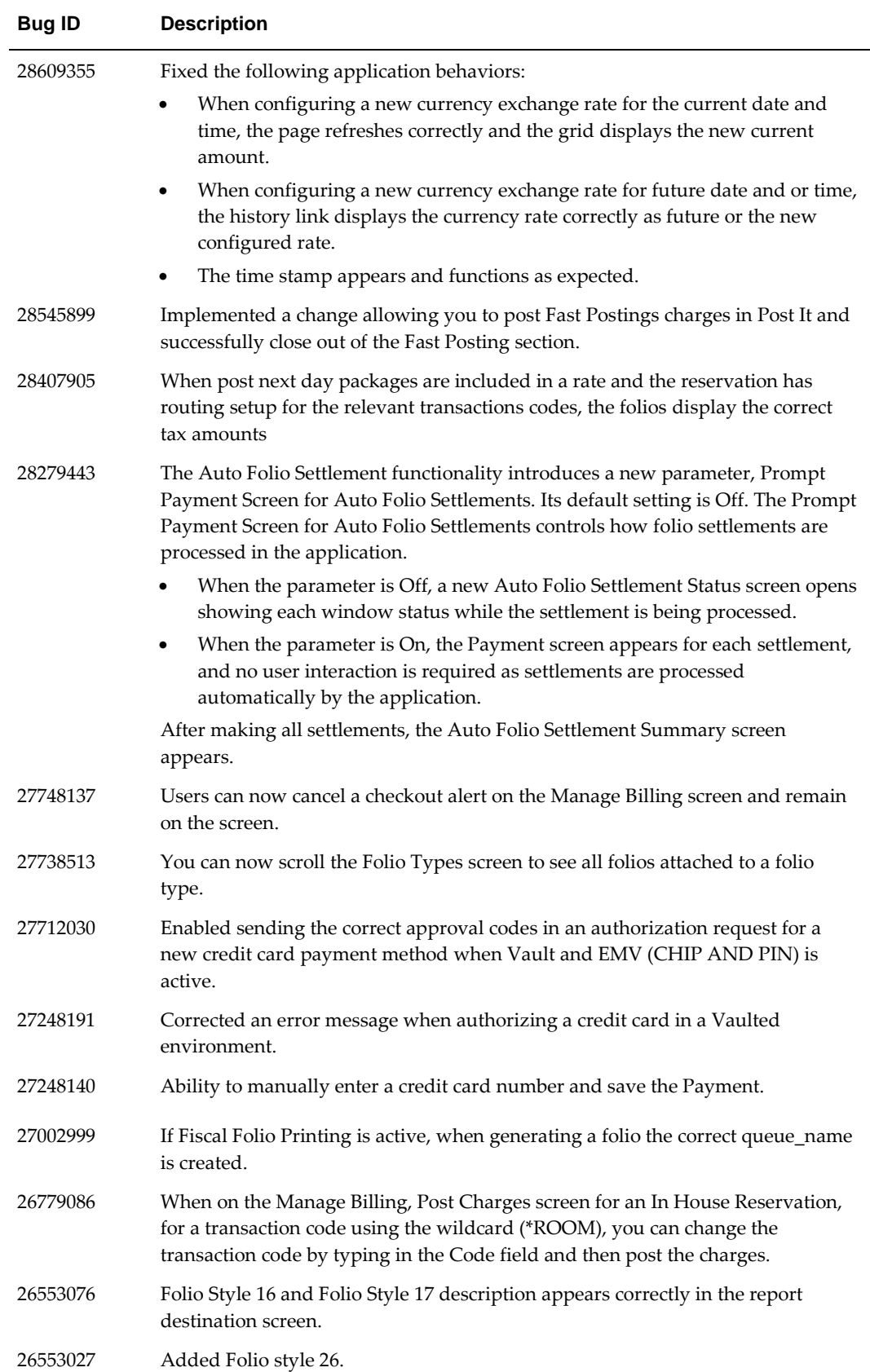

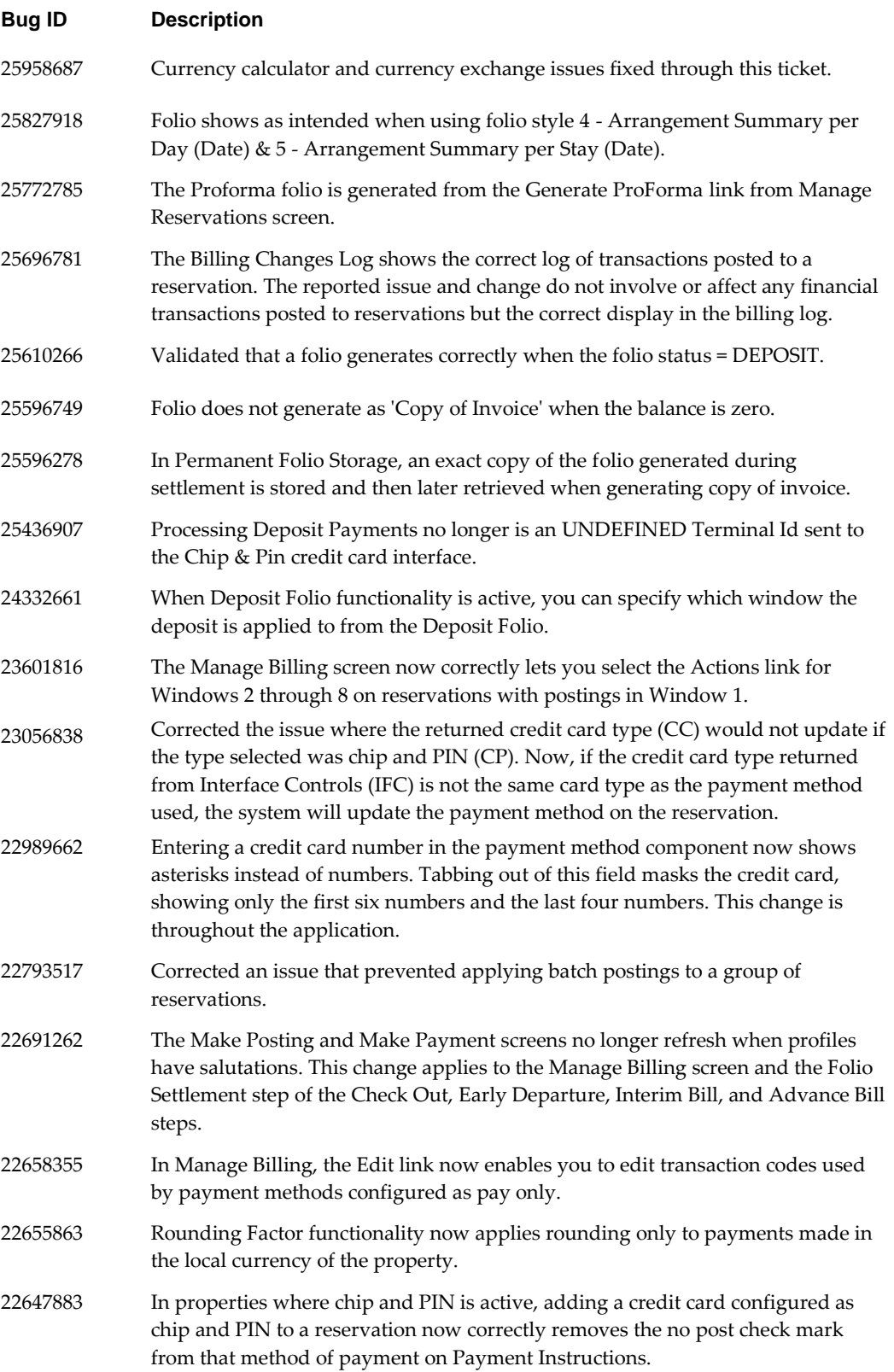

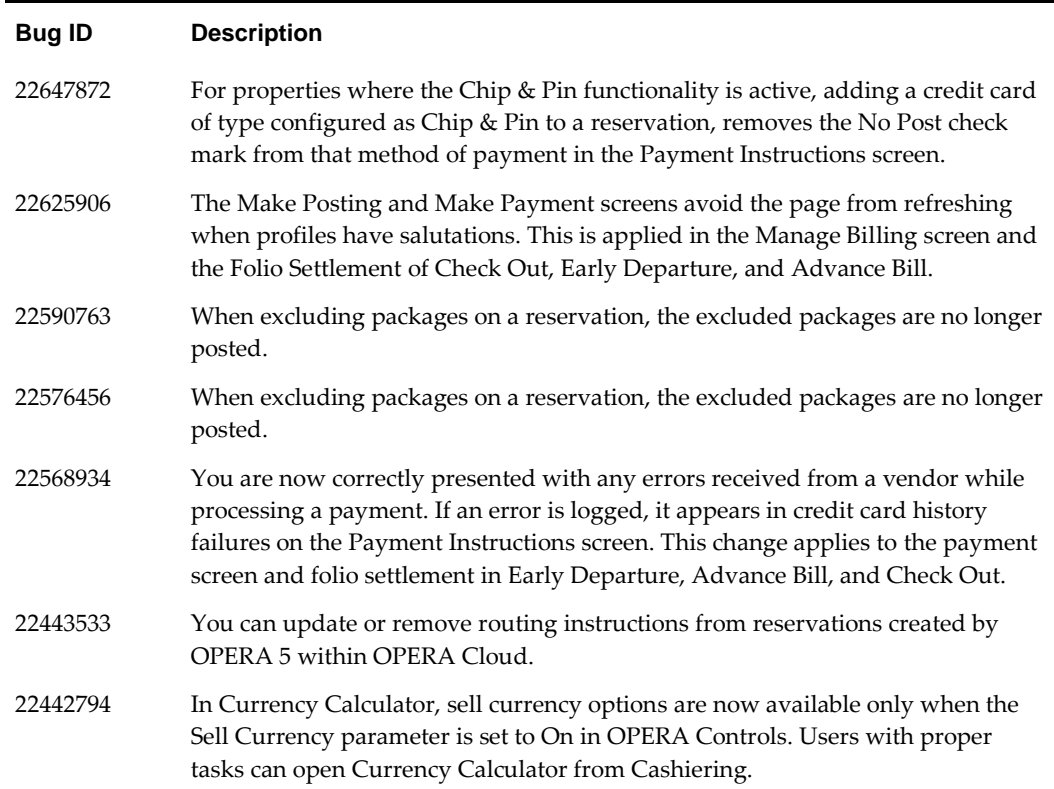

# <span id="page-45-0"></span>**Chain and Property Management**

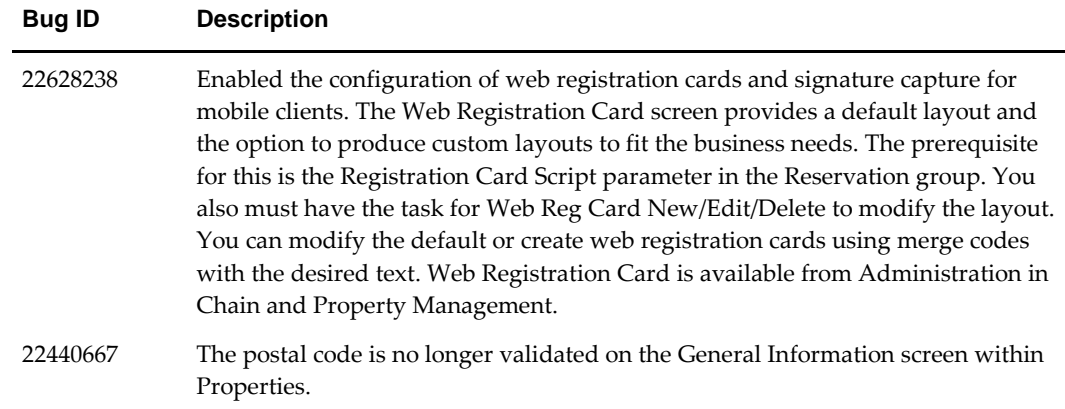

### <span id="page-45-1"></span>**Client Relations**

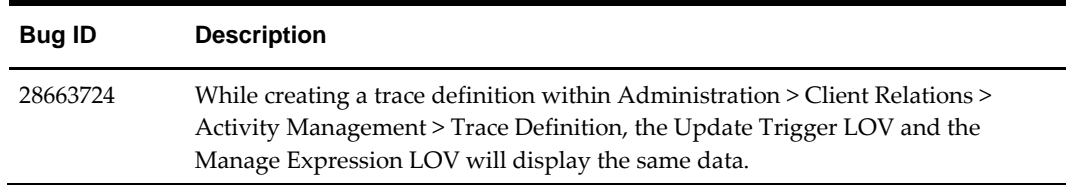

# <span id="page-46-0"></span>**Commissions Management**

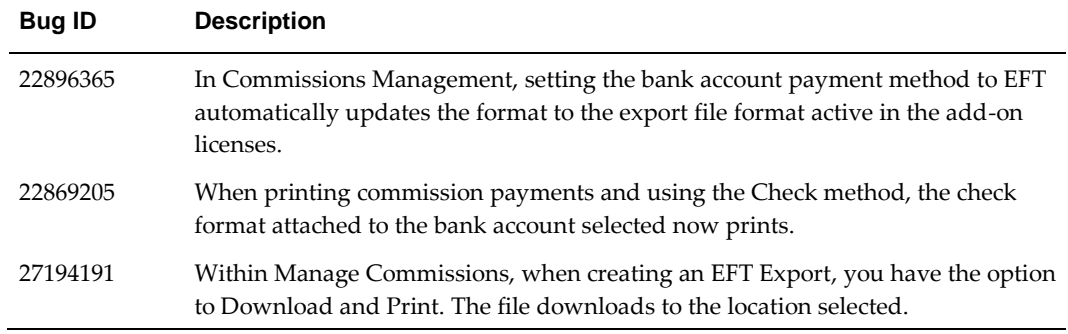

# <span id="page-46-1"></span>**Configuration**

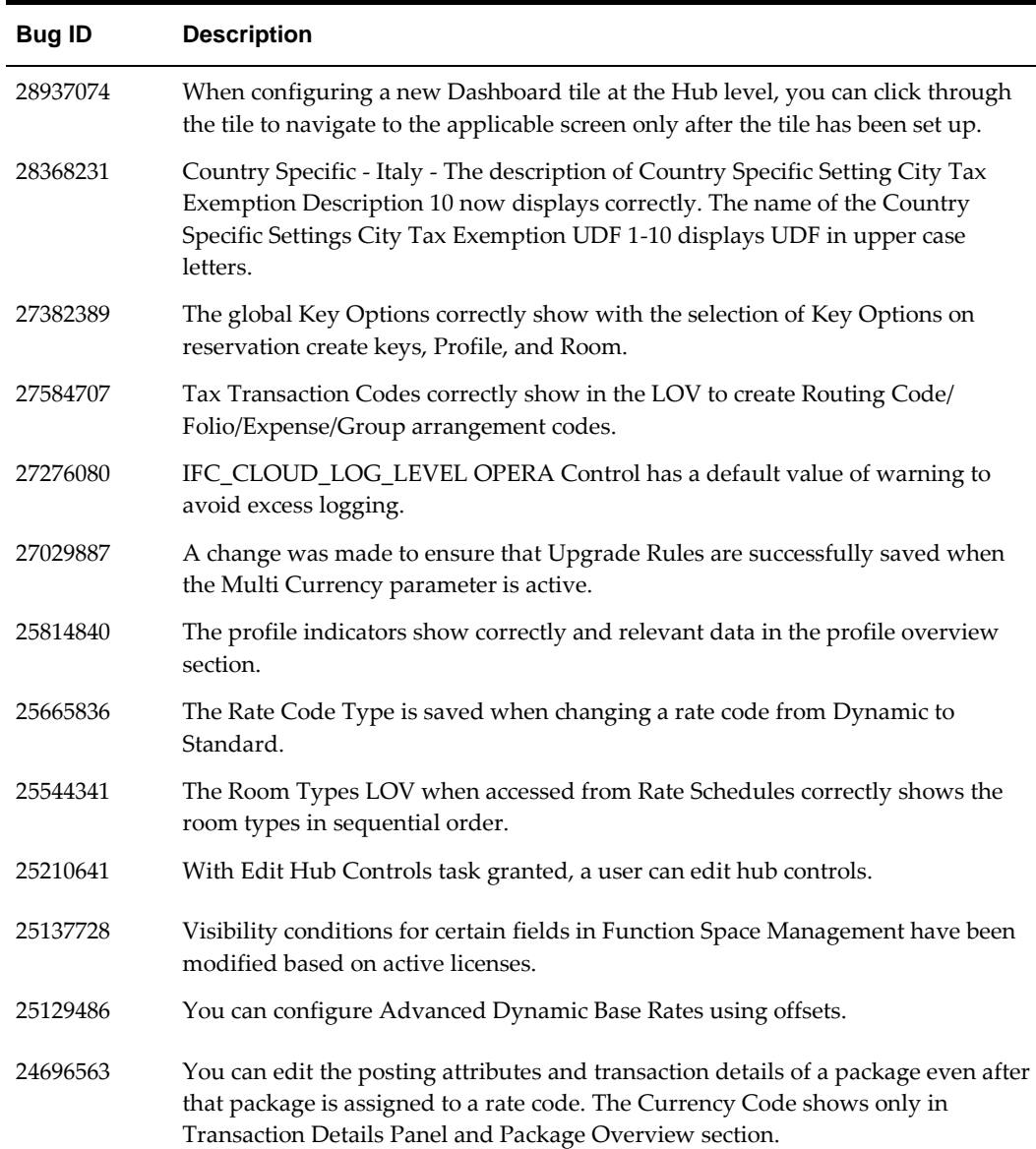

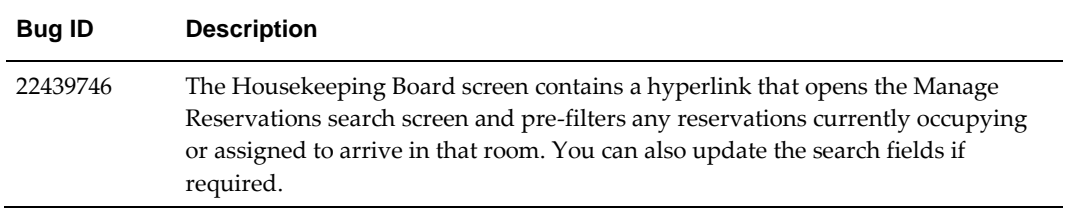

# <span id="page-47-0"></span>**End of Day**

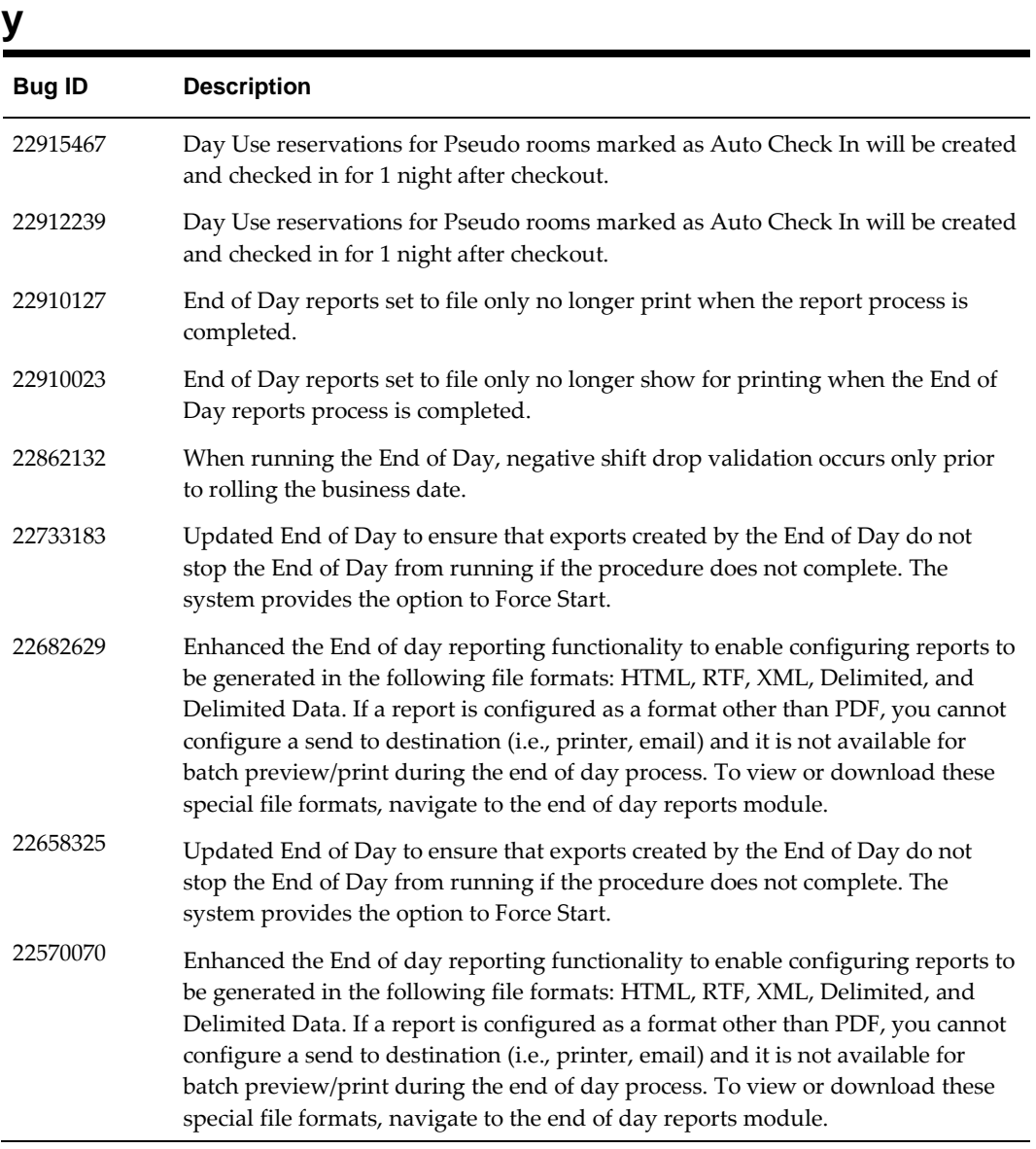

### <span id="page-47-1"></span>**Exchange**

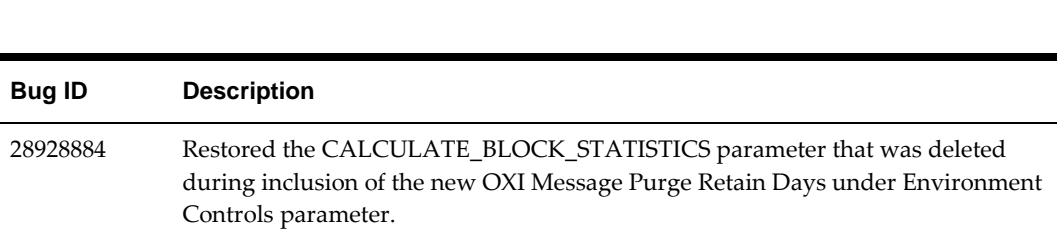

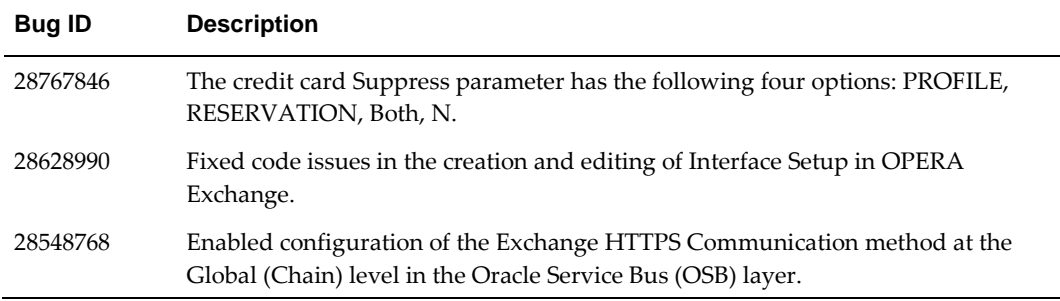

# <span id="page-48-0"></span>**Export**

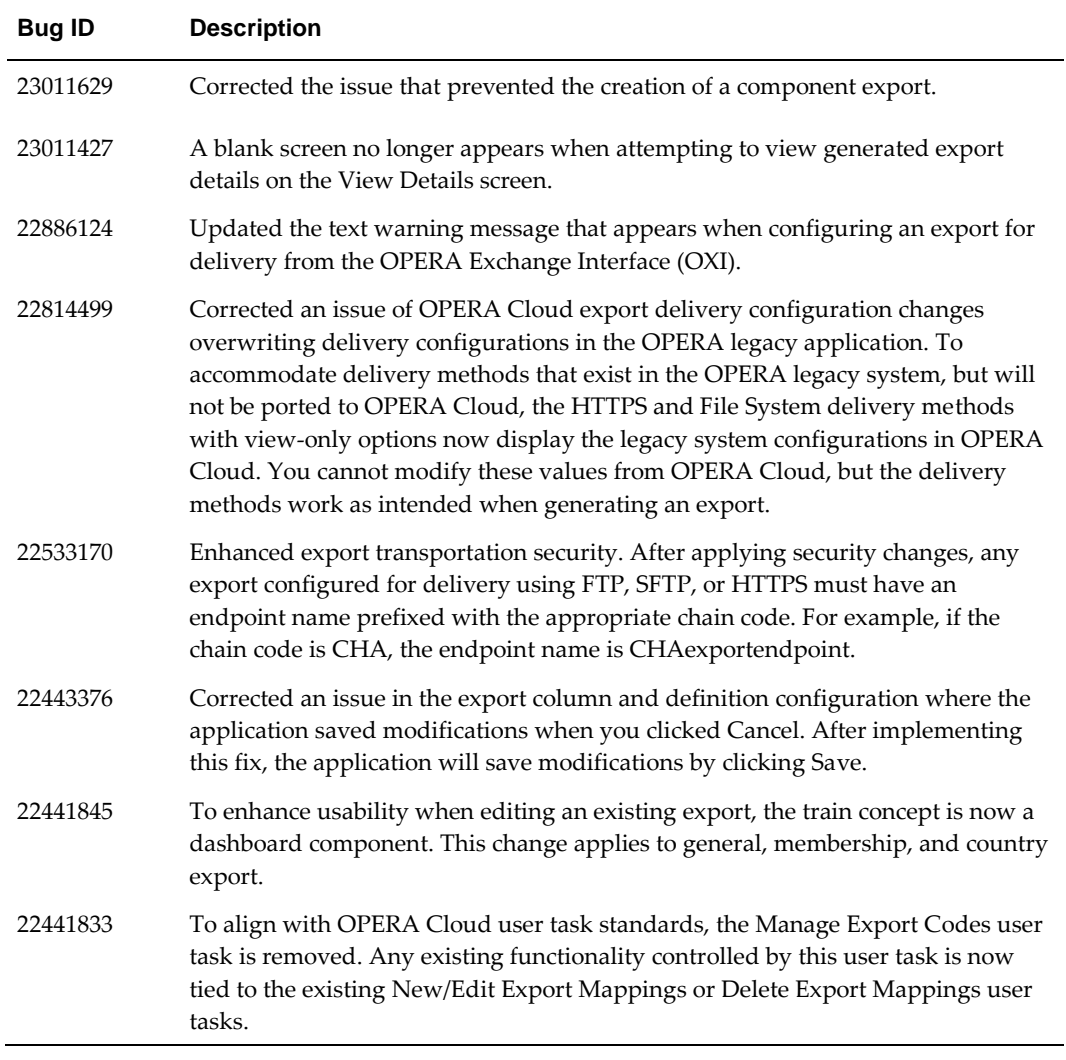

# <span id="page-48-1"></span>**Financial**

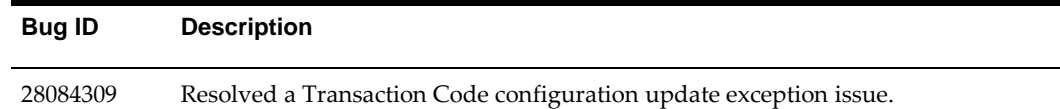

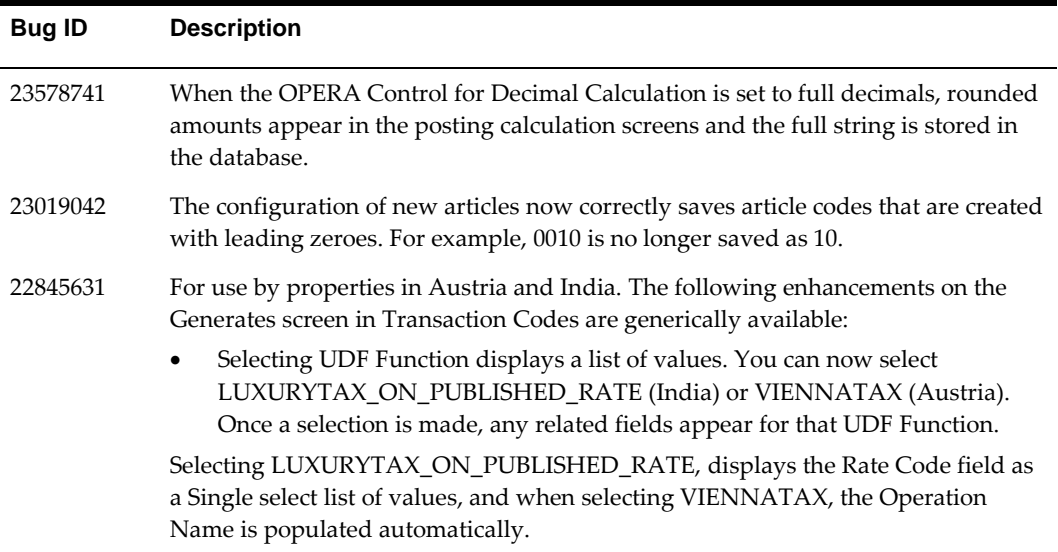

## <span id="page-49-0"></span>**Front Desk**

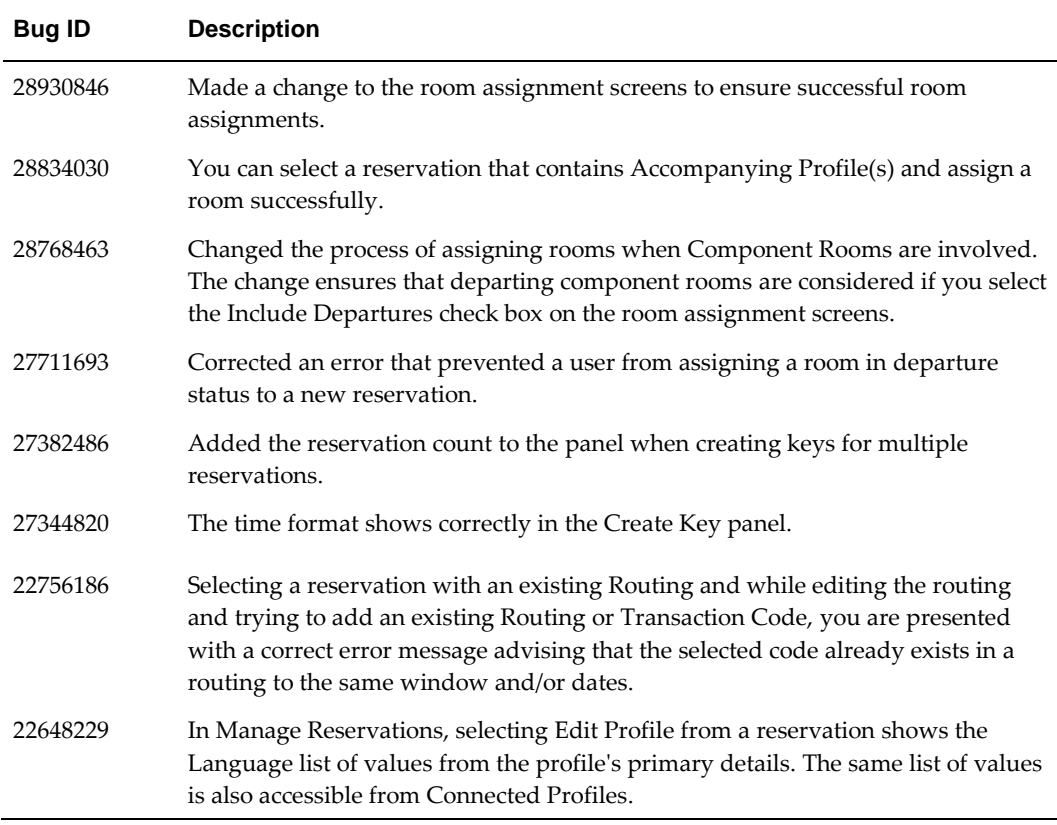

# <span id="page-49-1"></span>**Geographic Management**

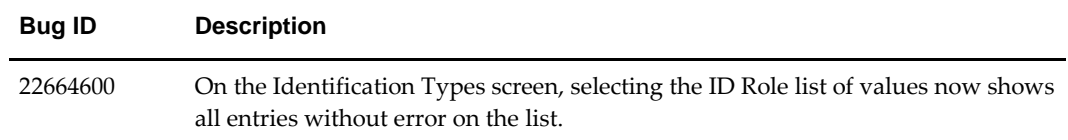

# <span id="page-50-0"></span>**Integrations**

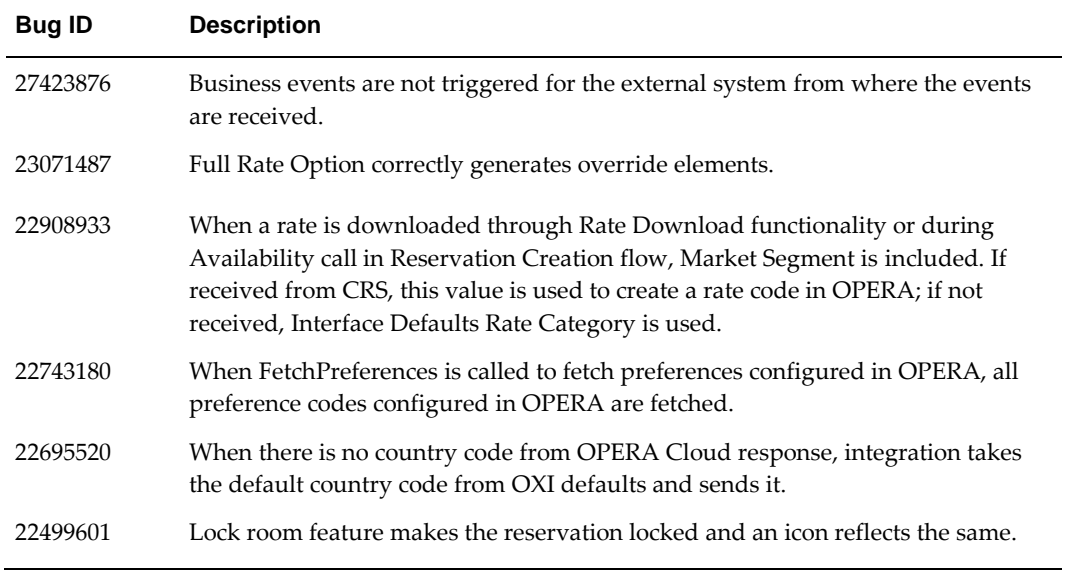

# <span id="page-50-1"></span>**Interface Setup**

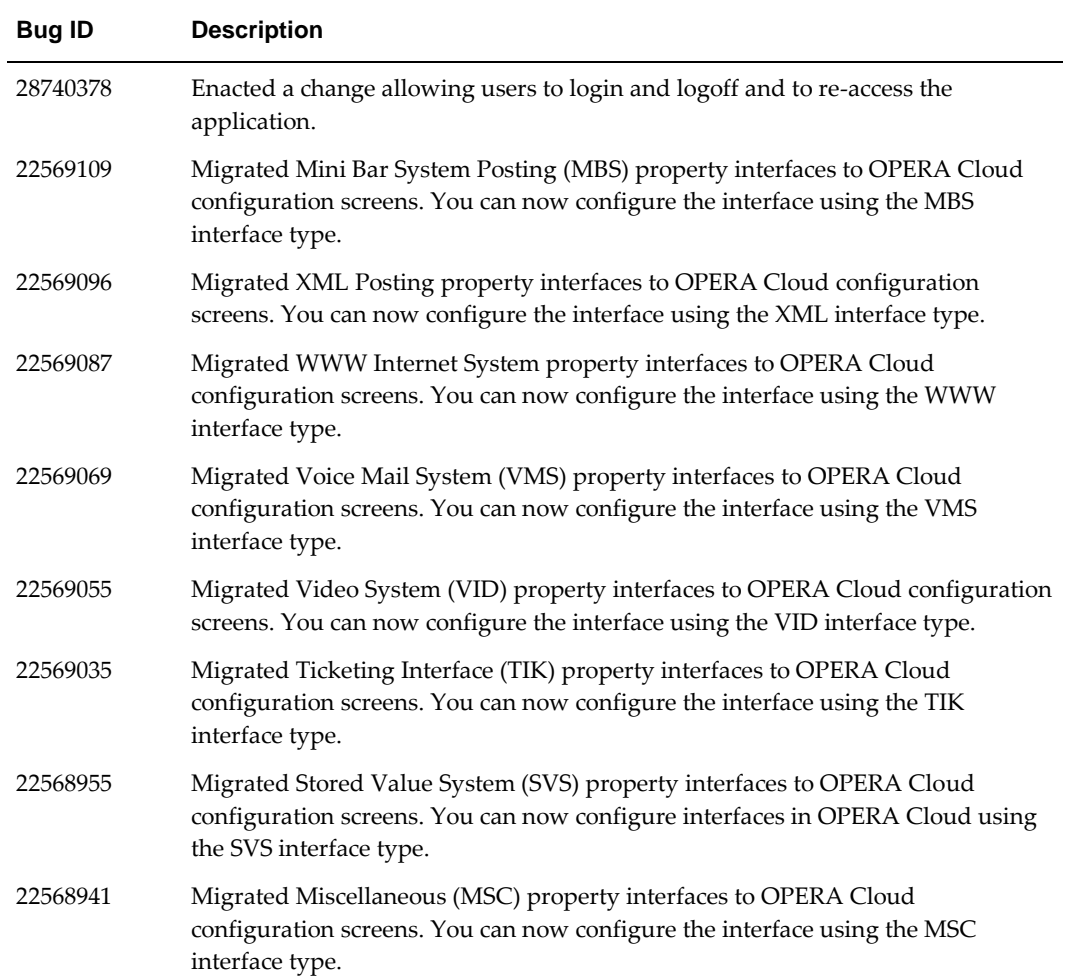

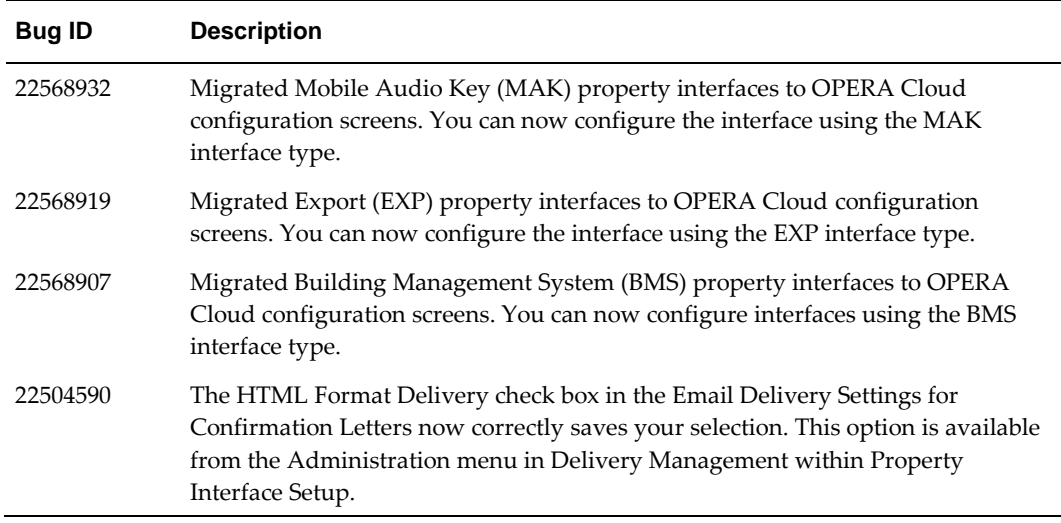

# <span id="page-51-0"></span>**Inventory**

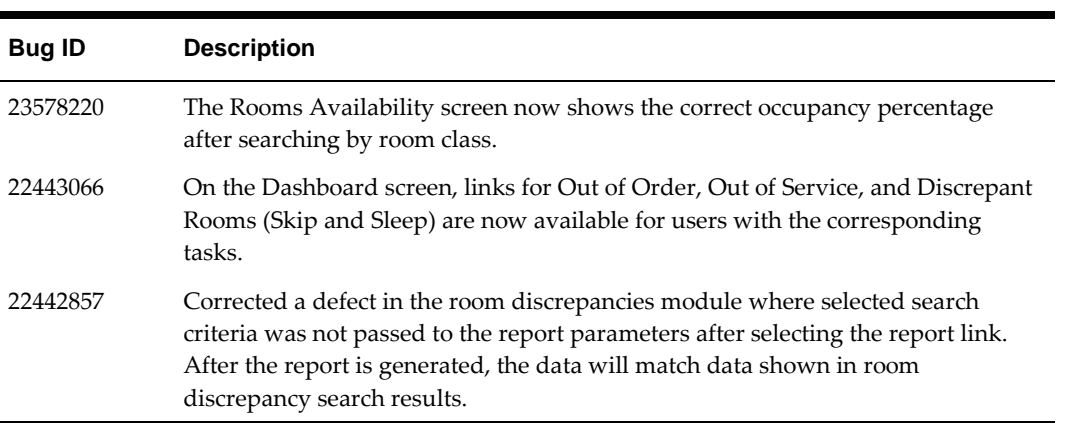

# <span id="page-51-1"></span>**Look To Book**

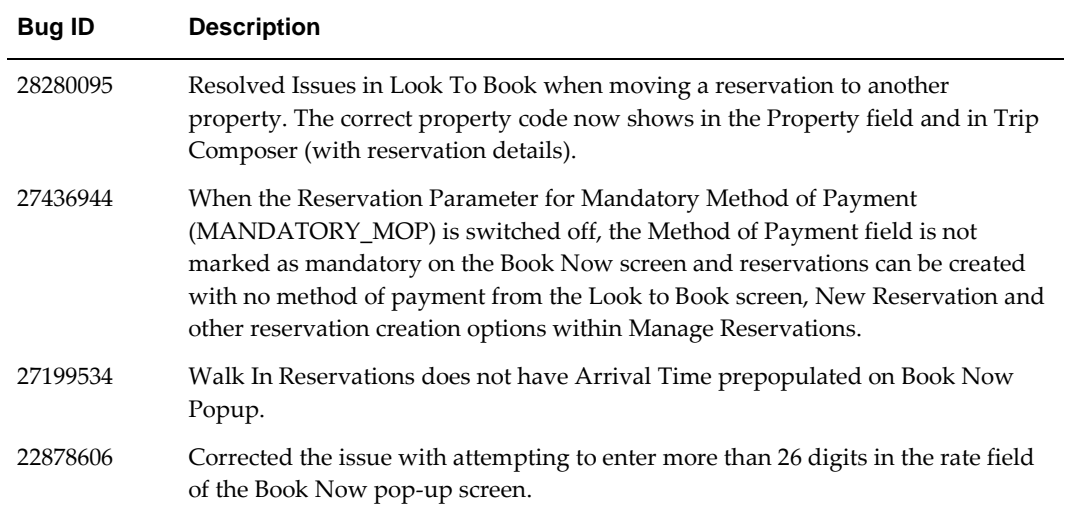

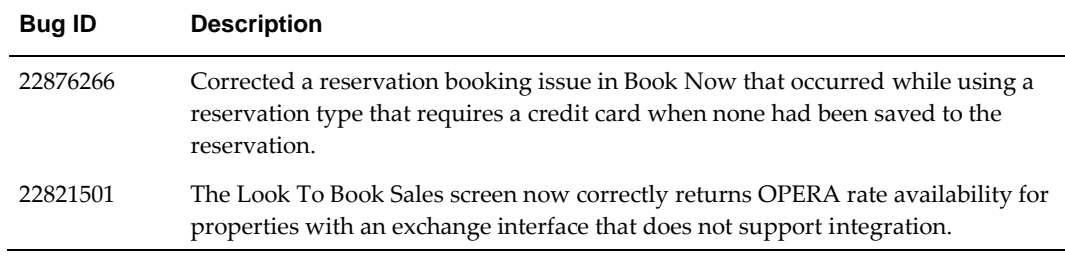

# <span id="page-52-0"></span>**Manage Restrictions**

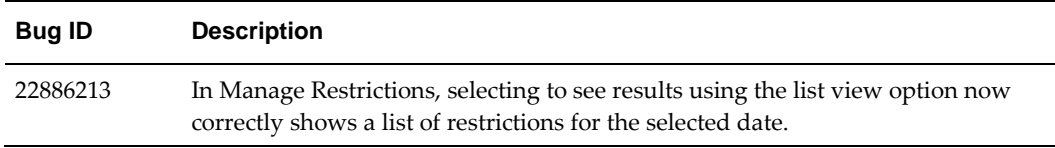

# <span id="page-52-1"></span>**Marketing Management**

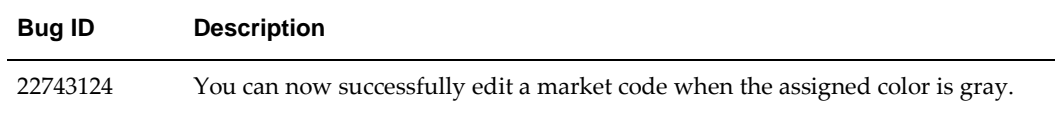

### <span id="page-52-2"></span>**Miscellaneous**

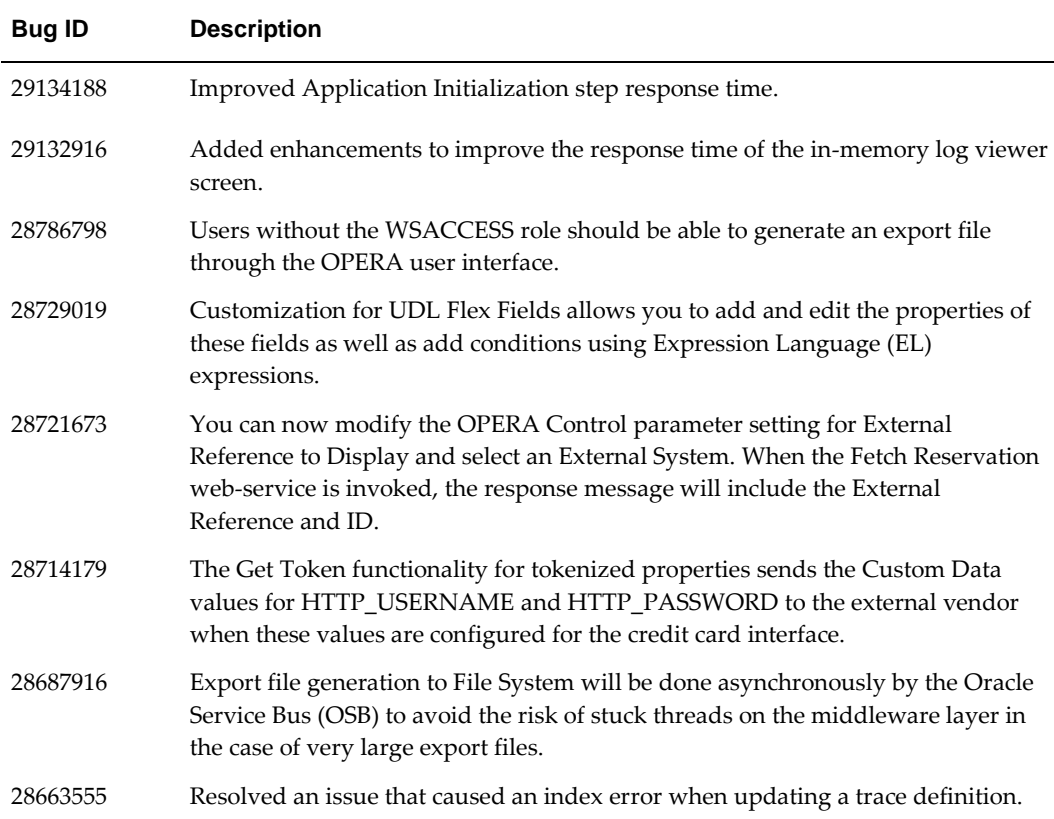

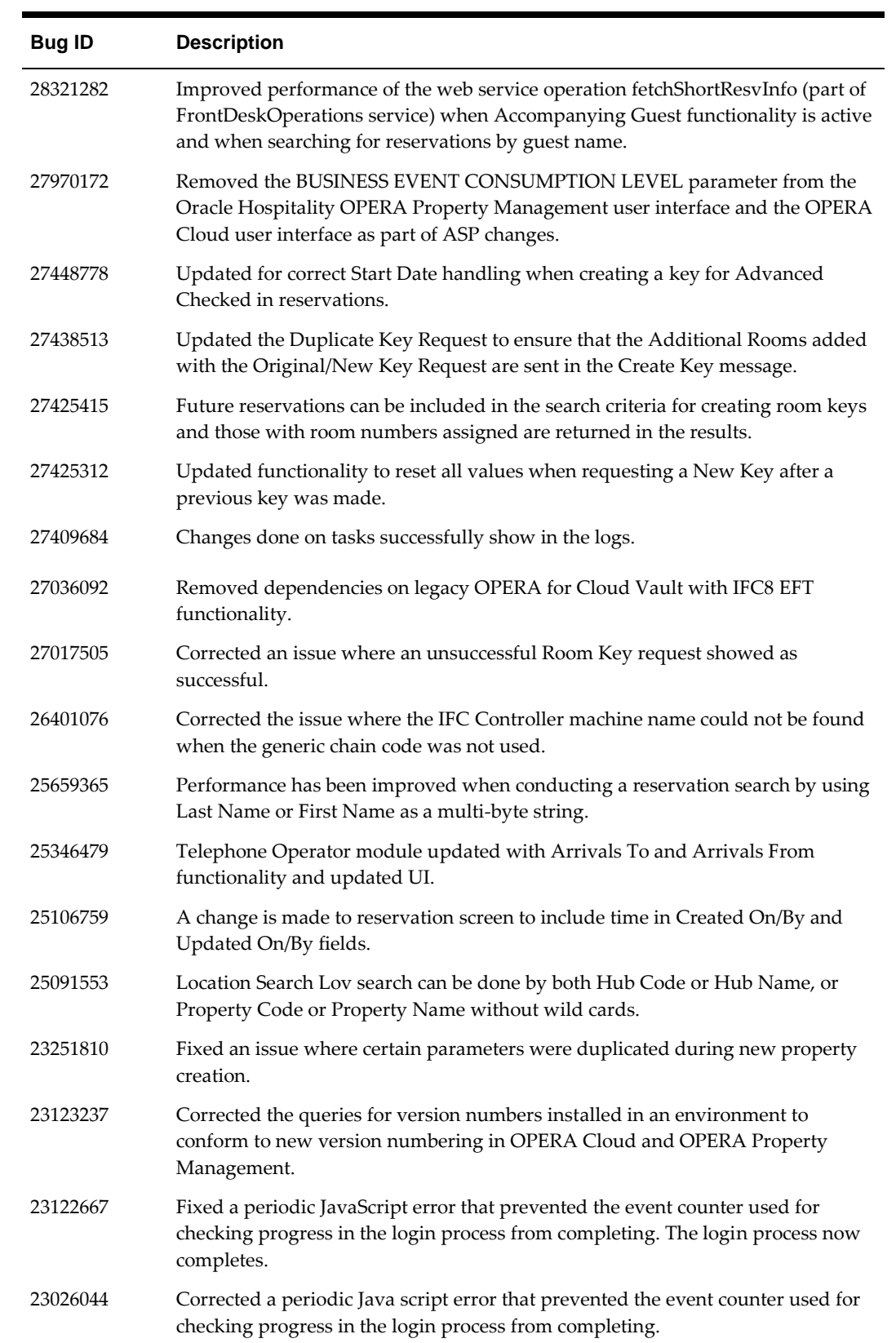

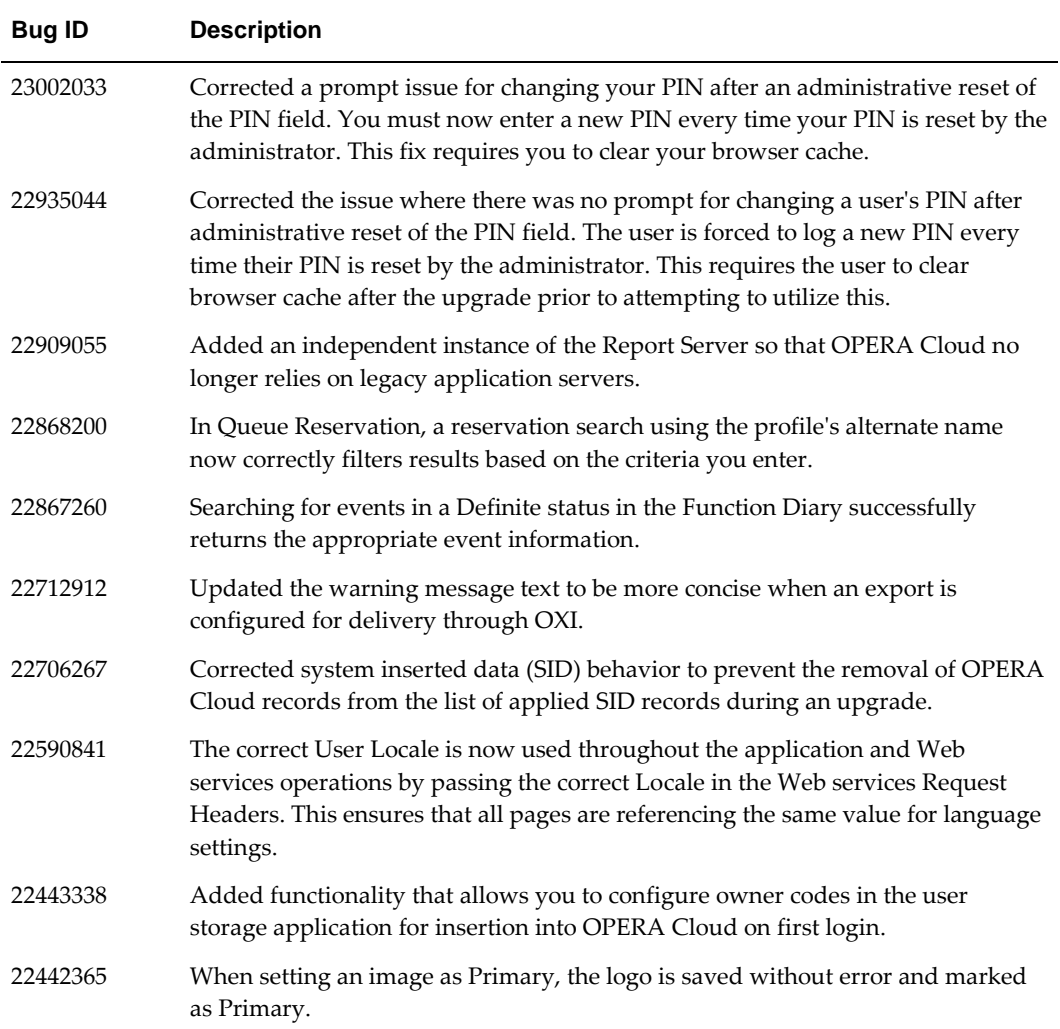

# <span id="page-54-0"></span>**OPERA Controls**

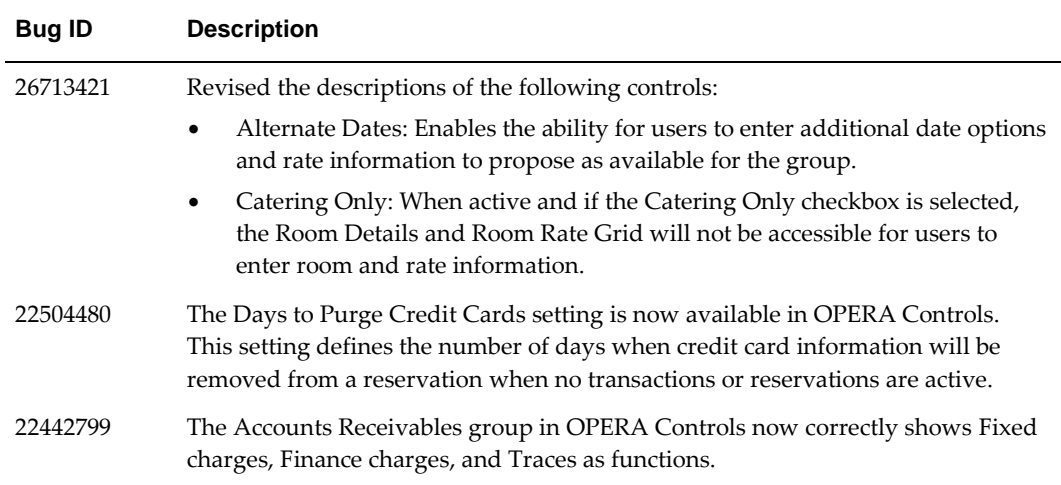

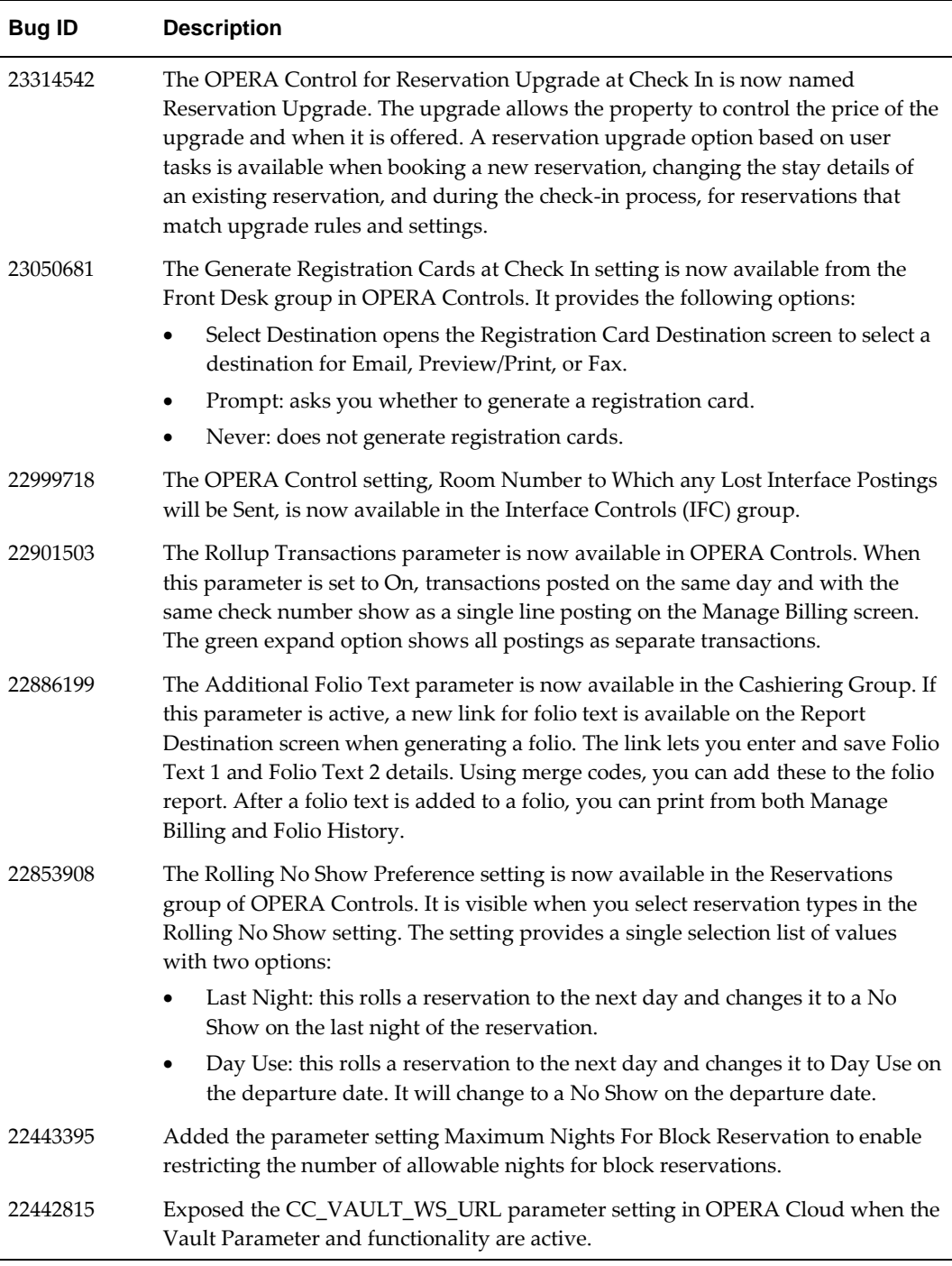

# <span id="page-55-0"></span>**Payment Integration**

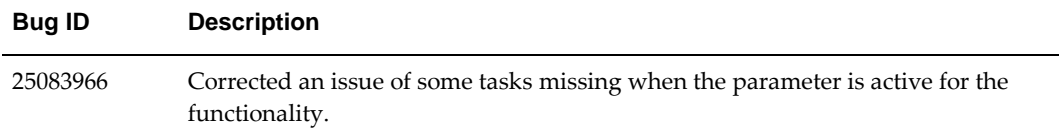

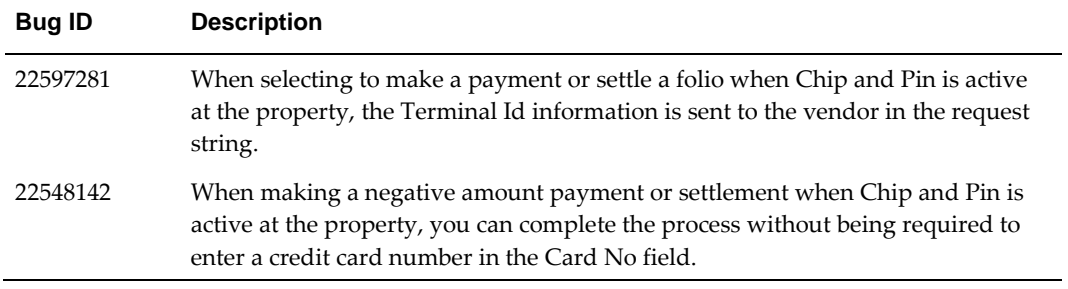

### <span id="page-56-0"></span>**Profiles**

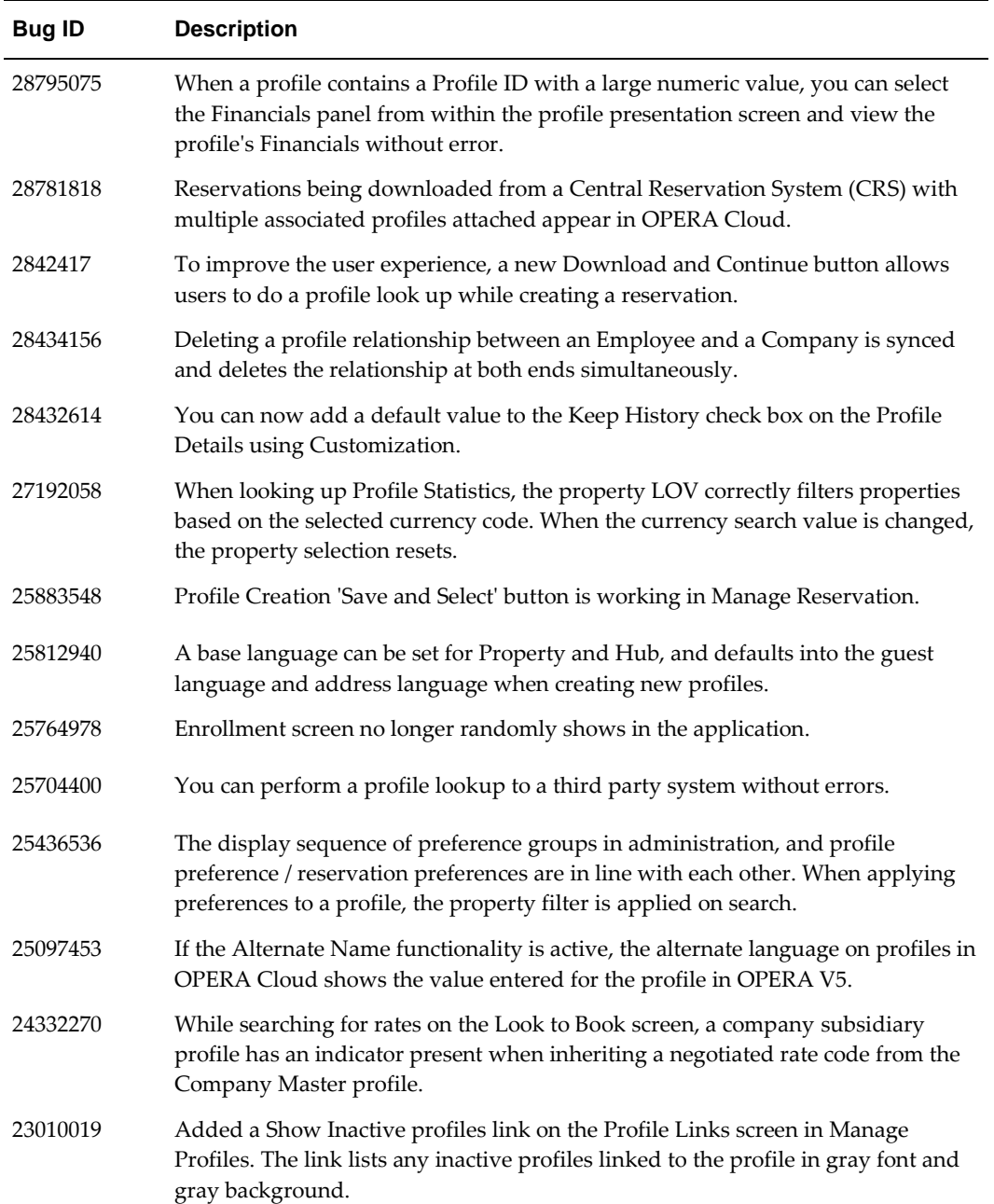

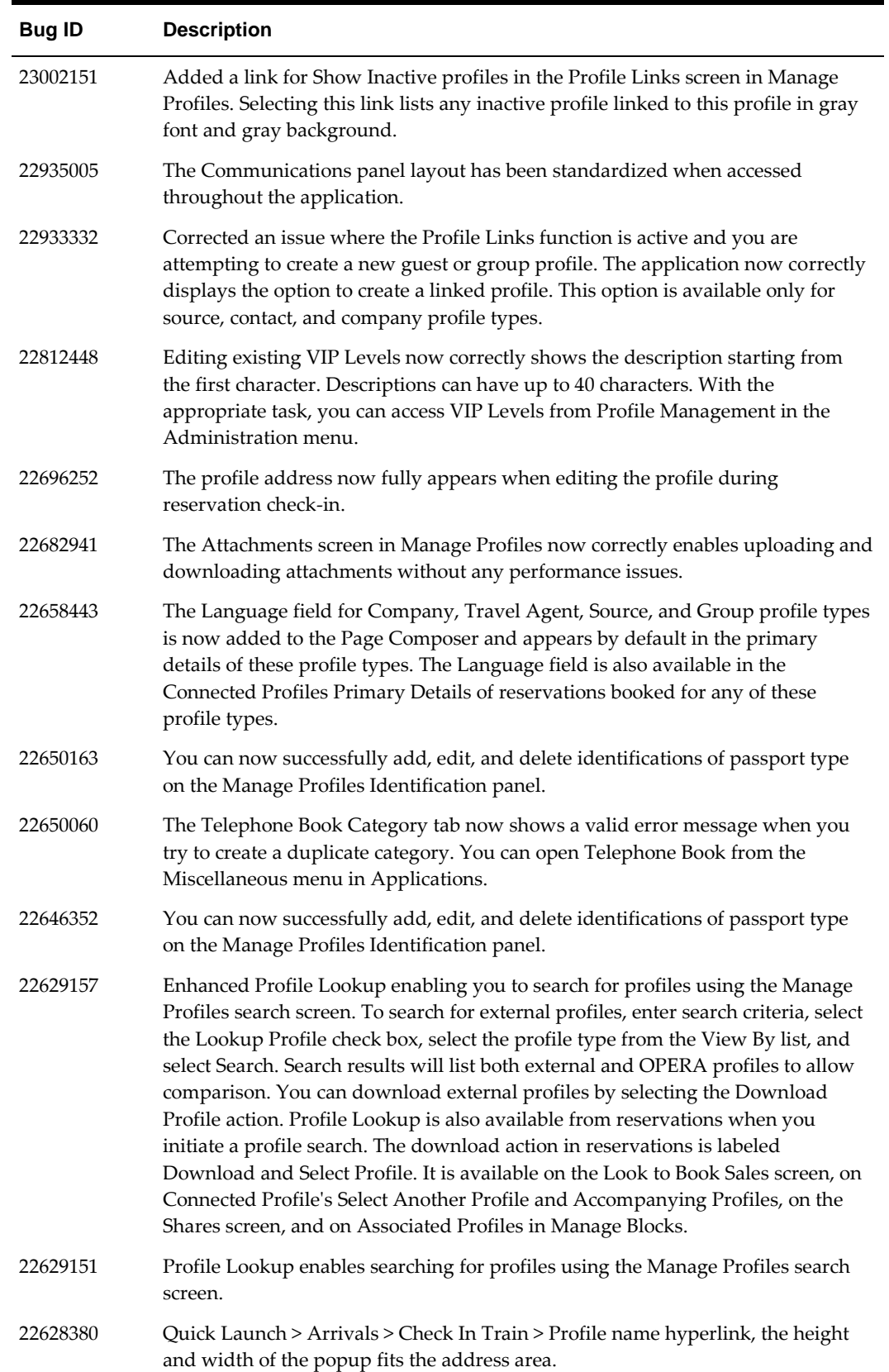

r

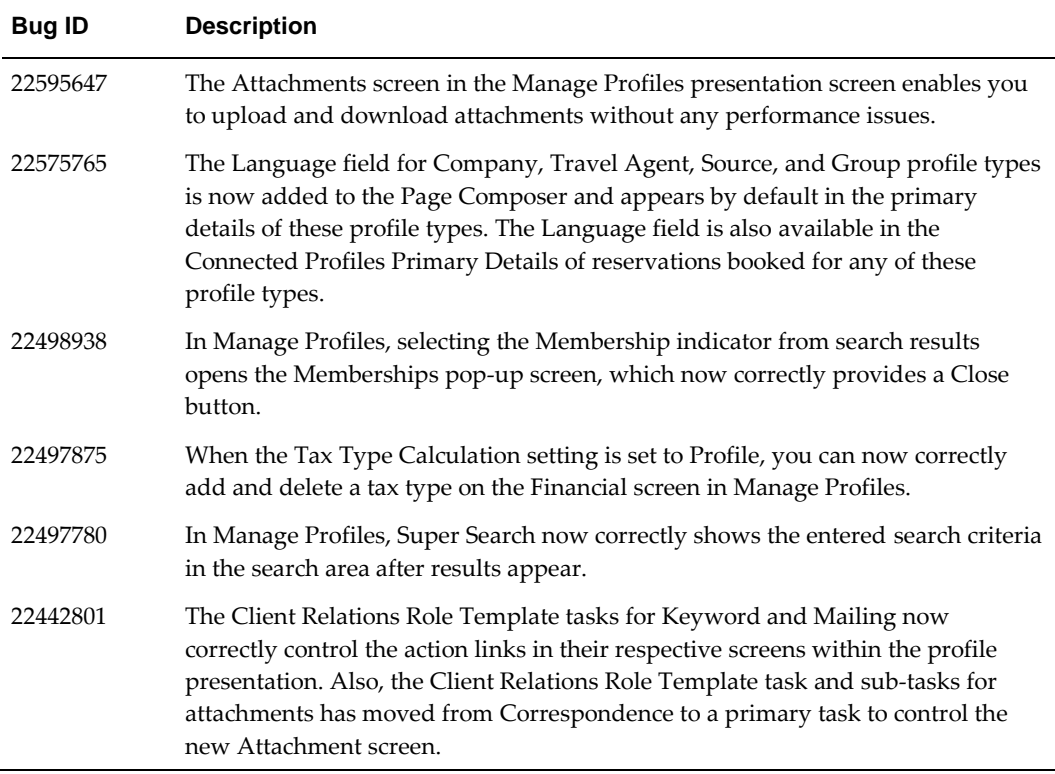

# <span id="page-58-0"></span>**Reports**

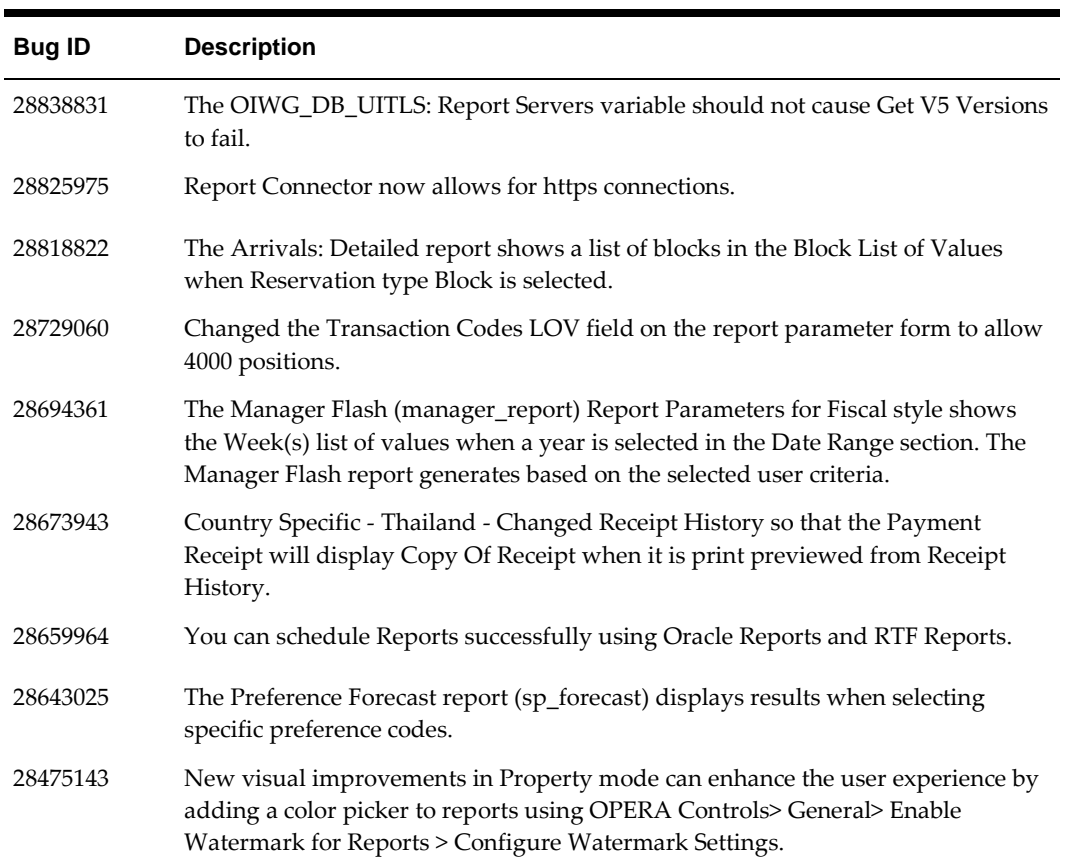

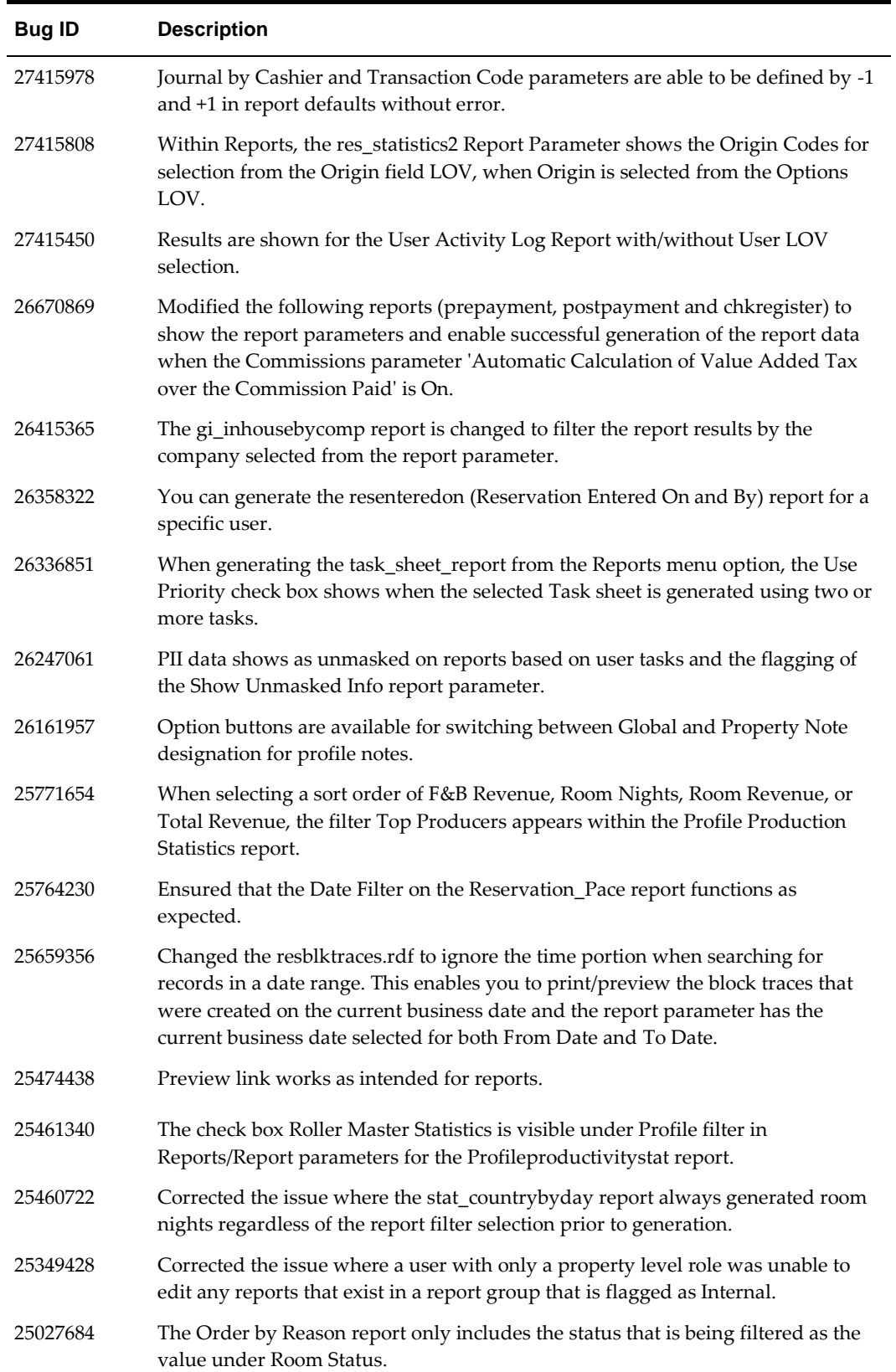

r,

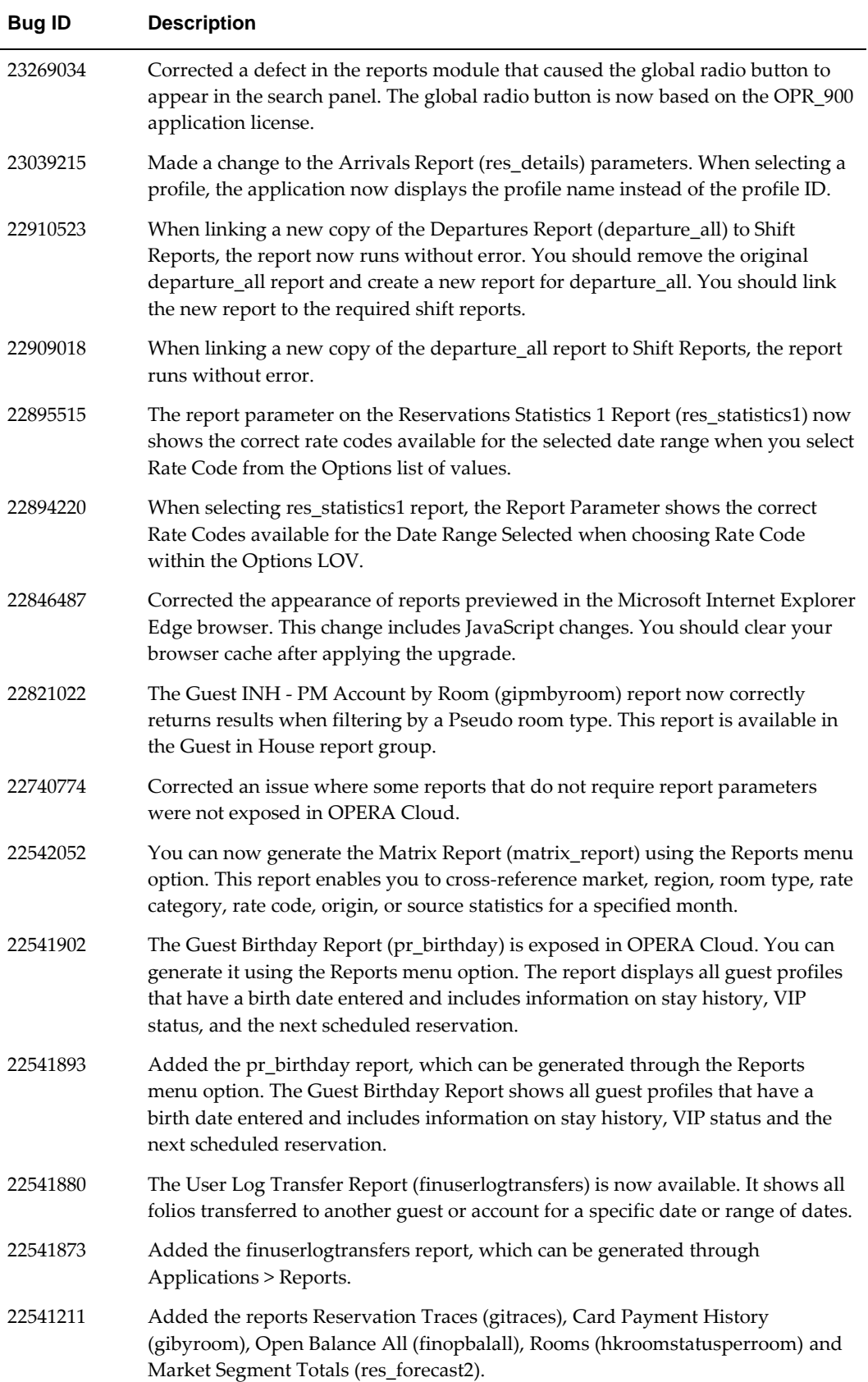

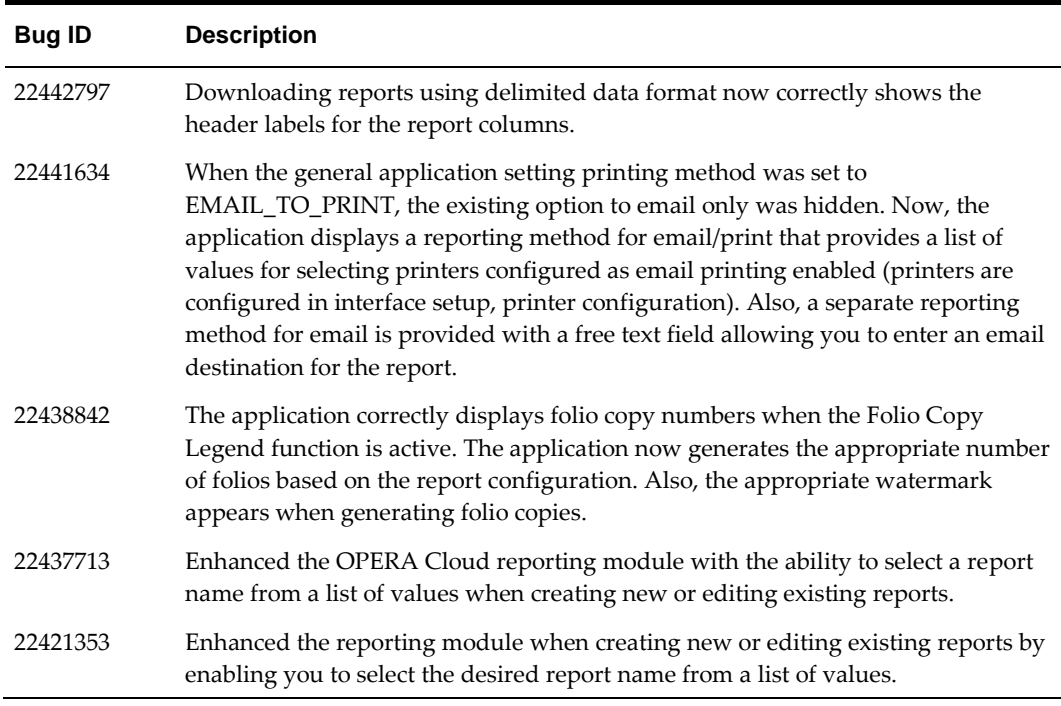

## <span id="page-61-0"></span>**Reservations**

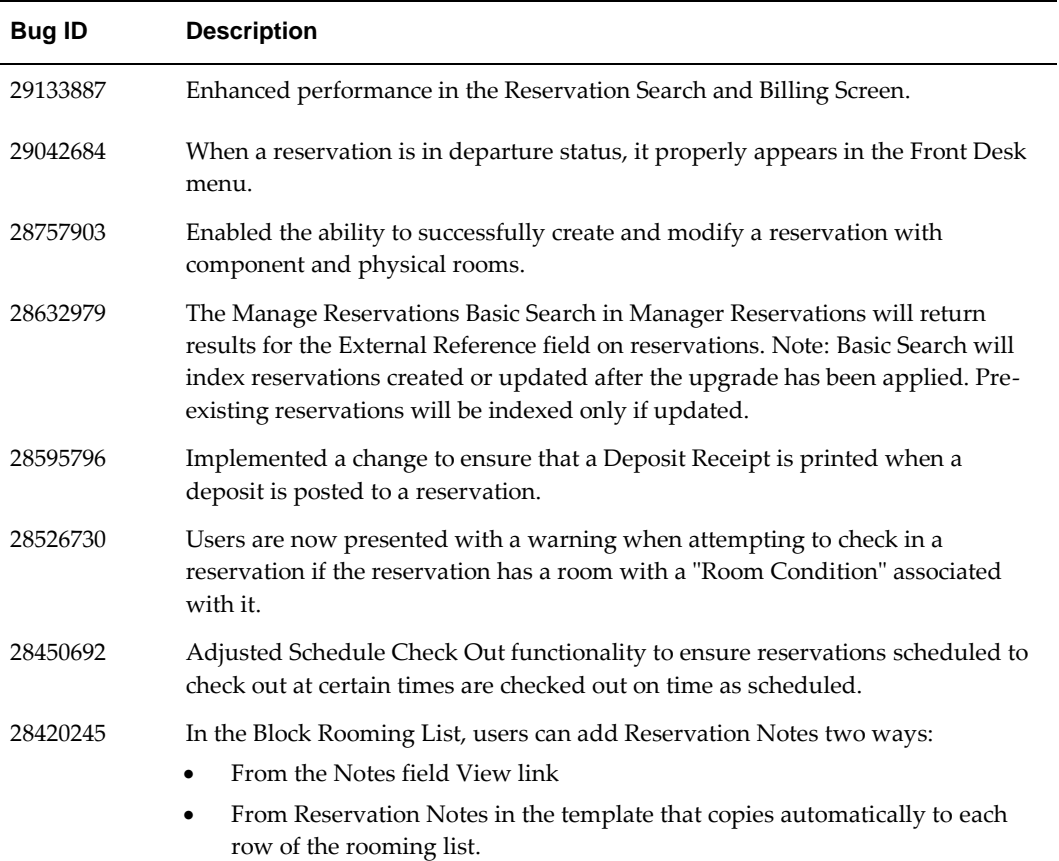

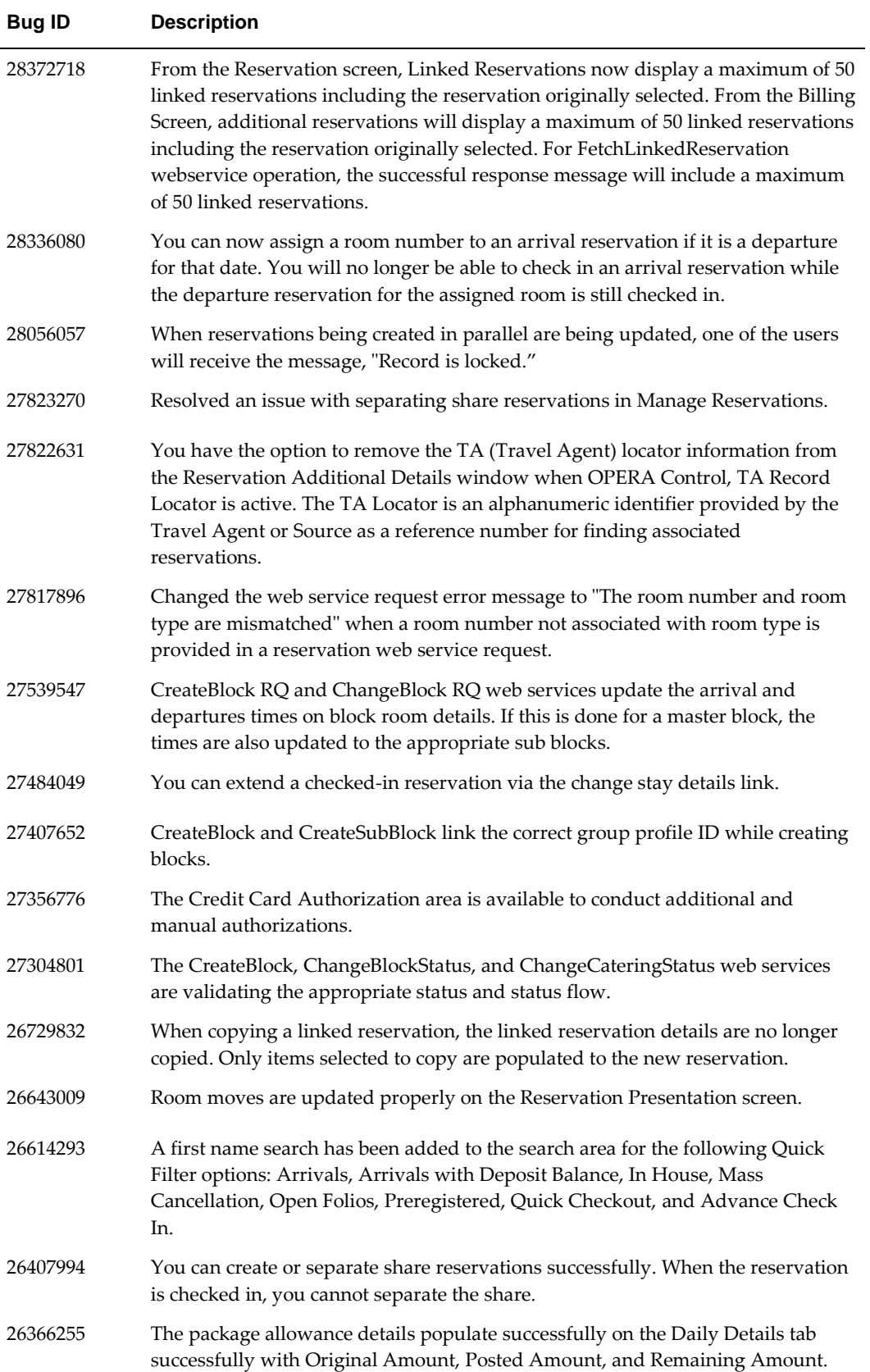

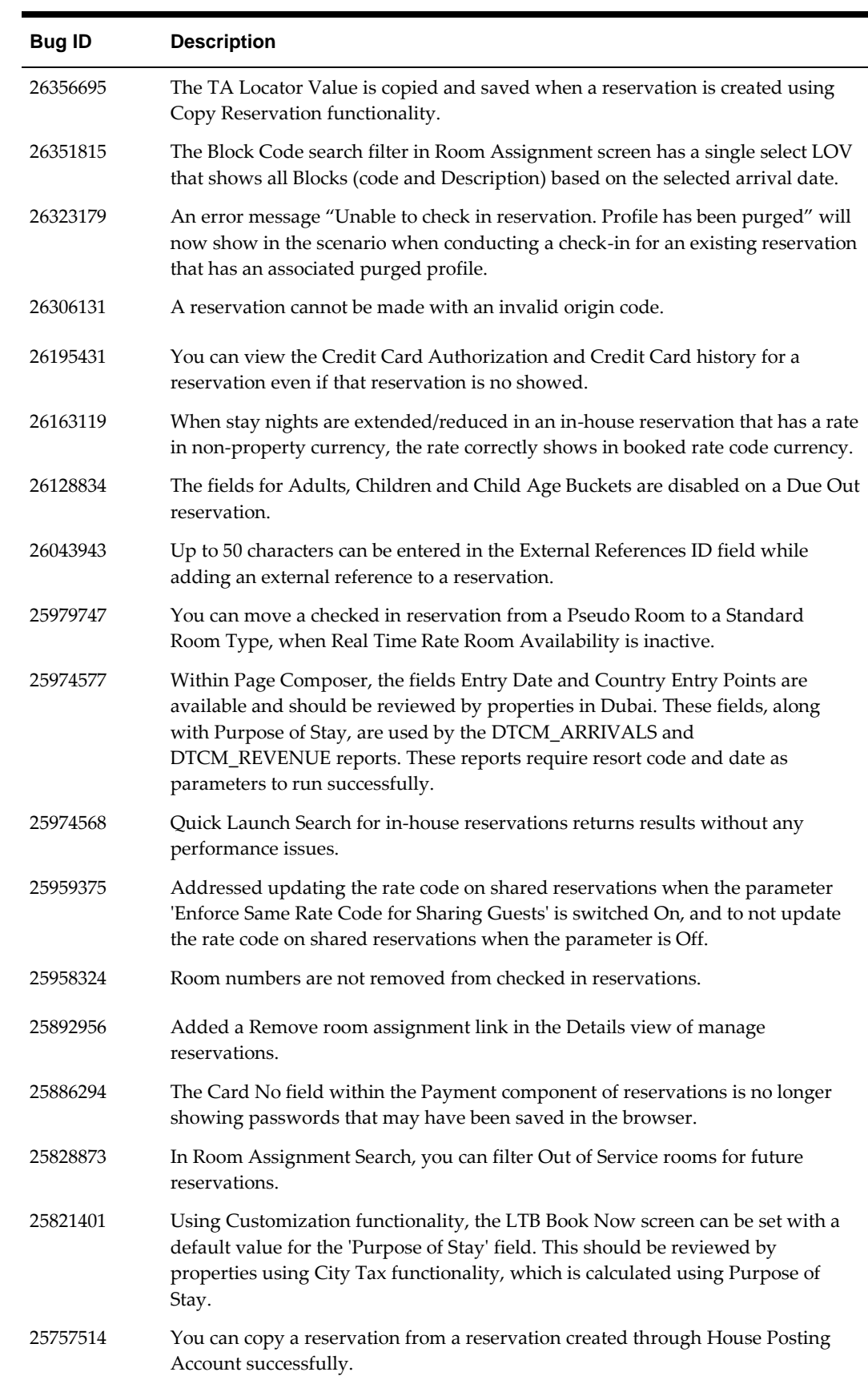

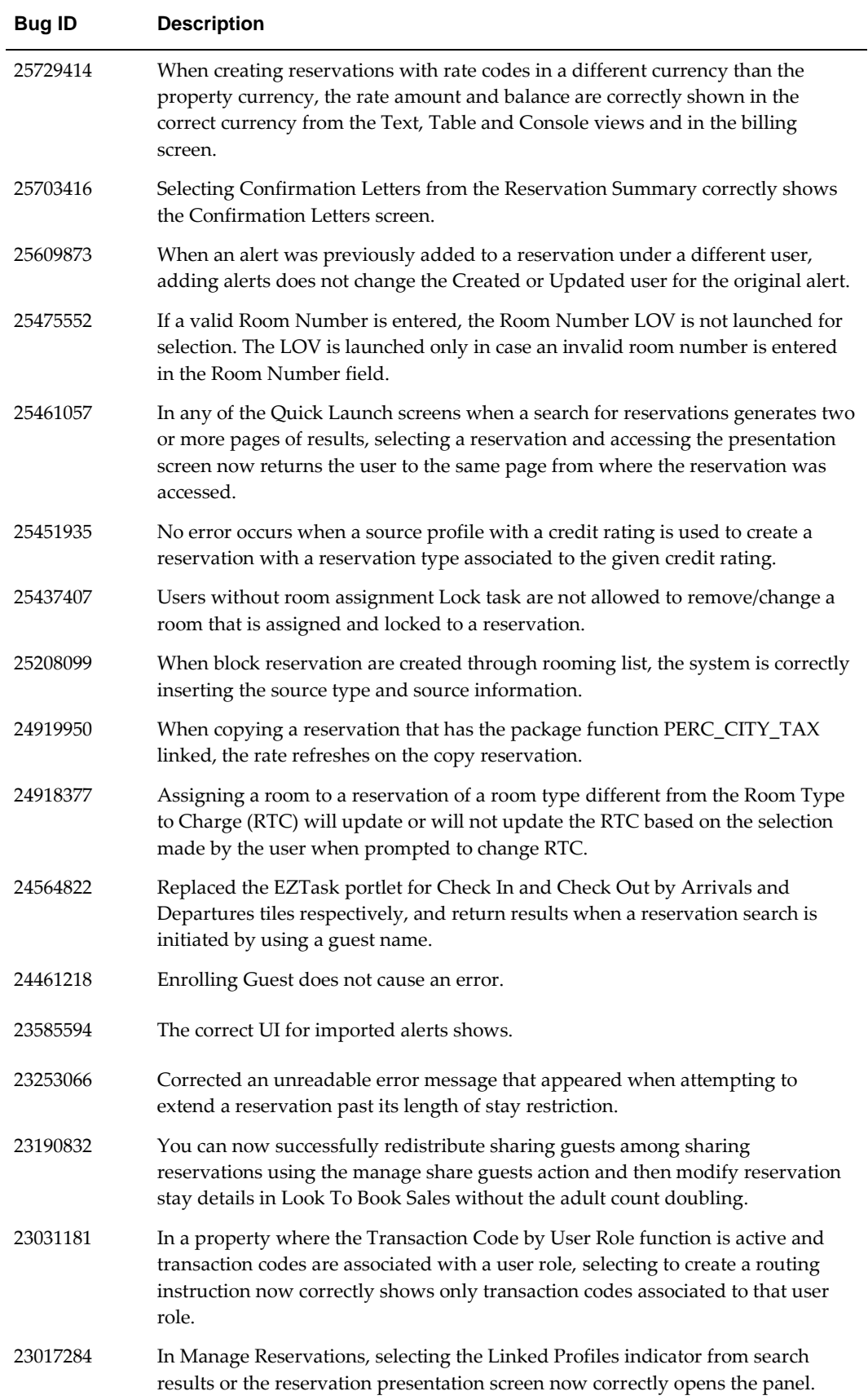

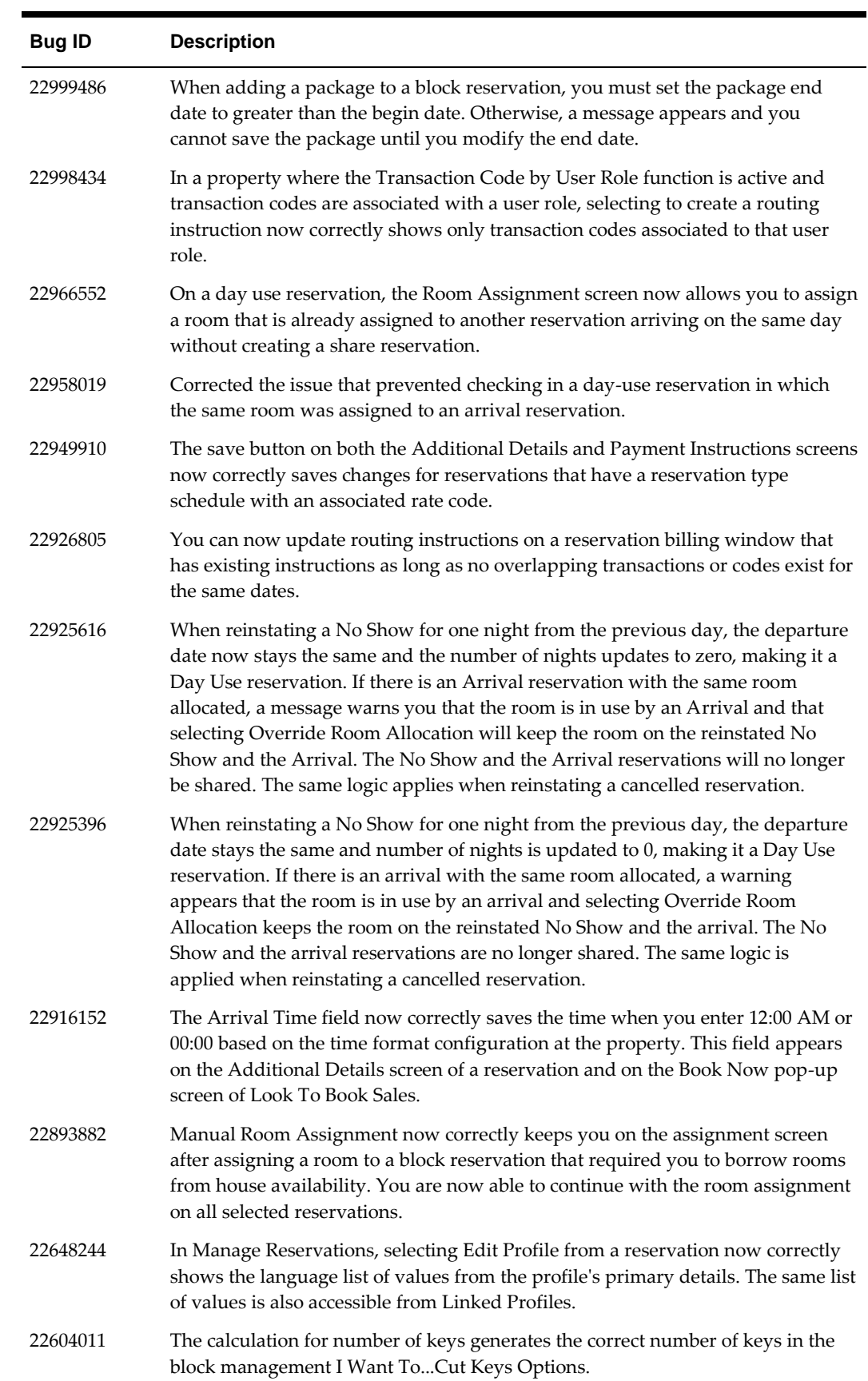

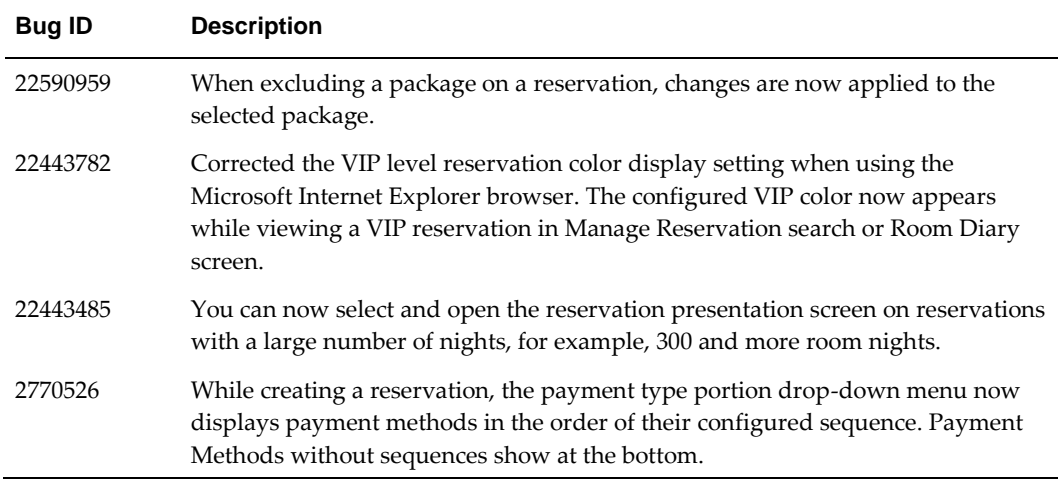

# <span id="page-66-0"></span>**Role Manager**

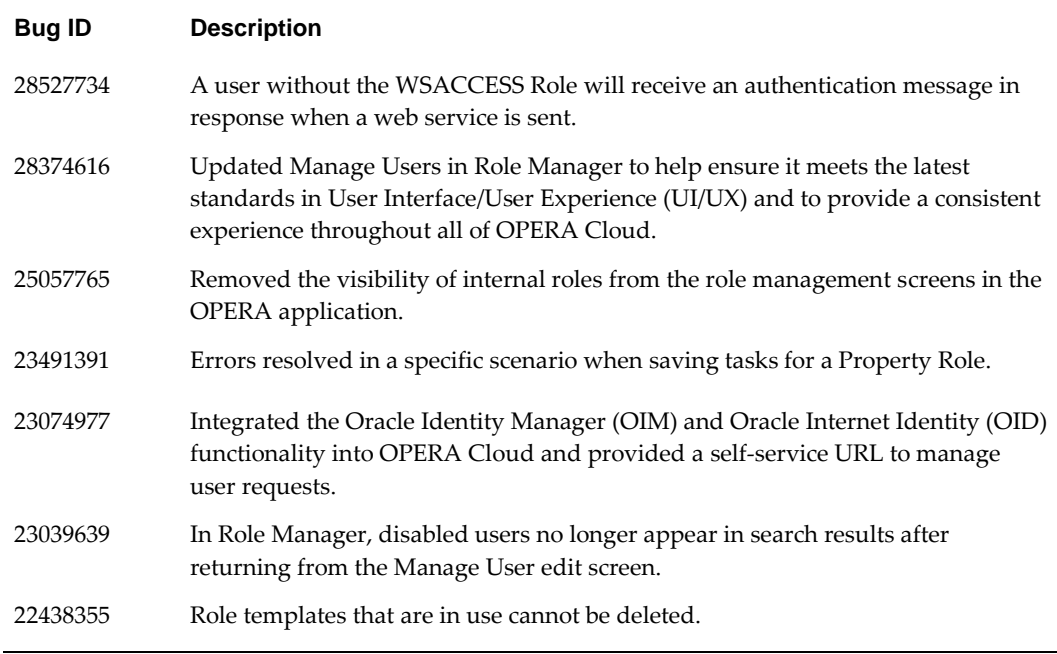

### <span id="page-66-1"></span>**Room Calendar**

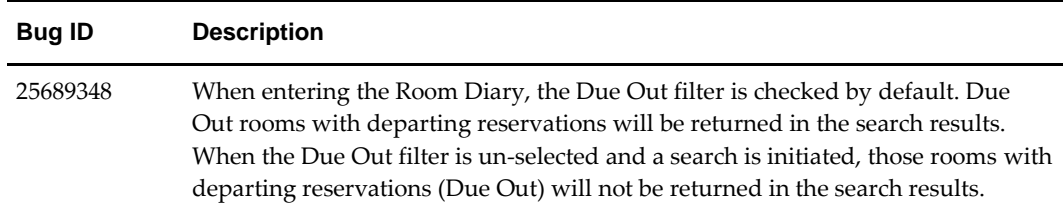

# <span id="page-67-0"></span>**Room Management**

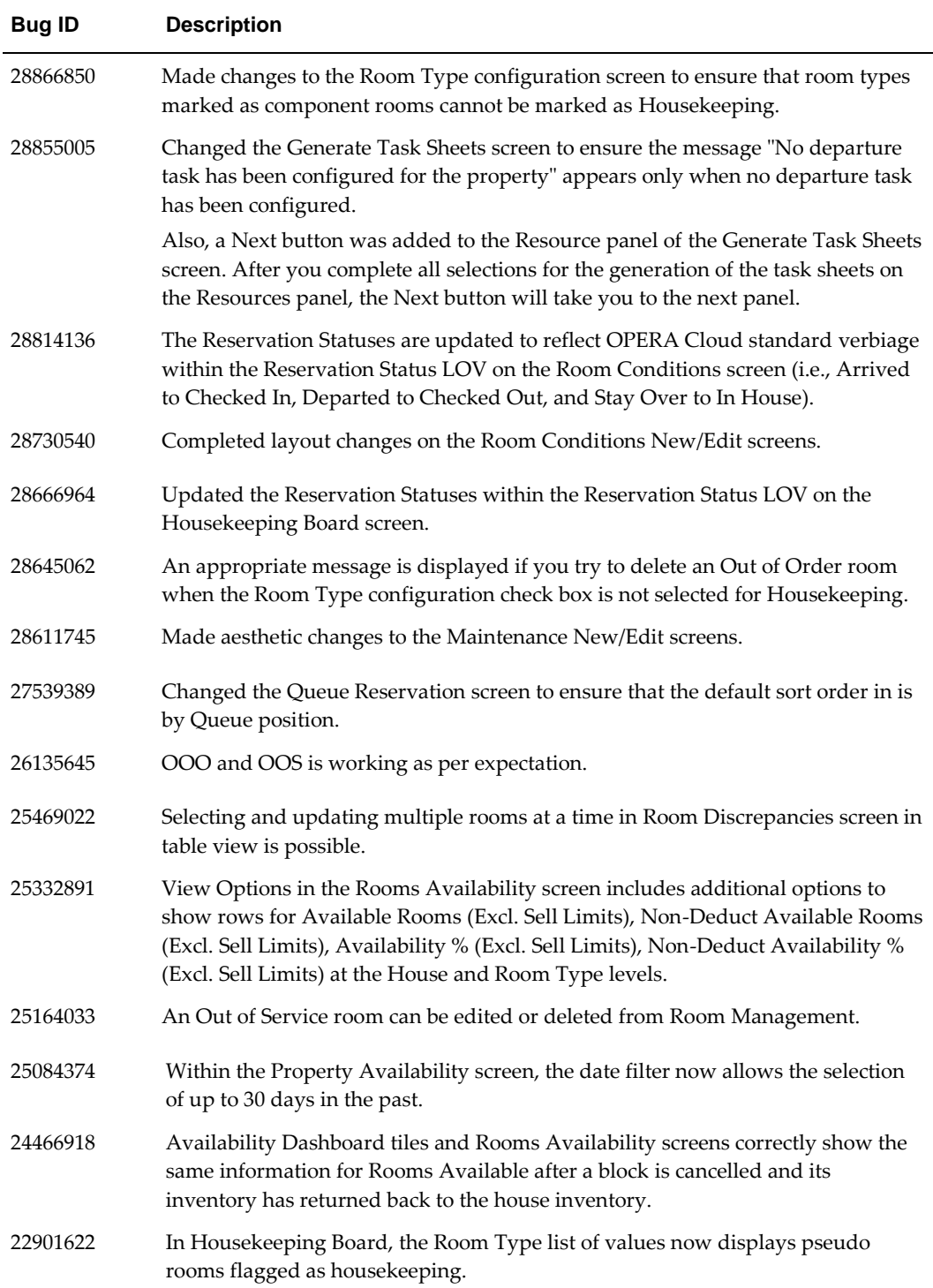

## <span id="page-68-0"></span>**Toolbox**

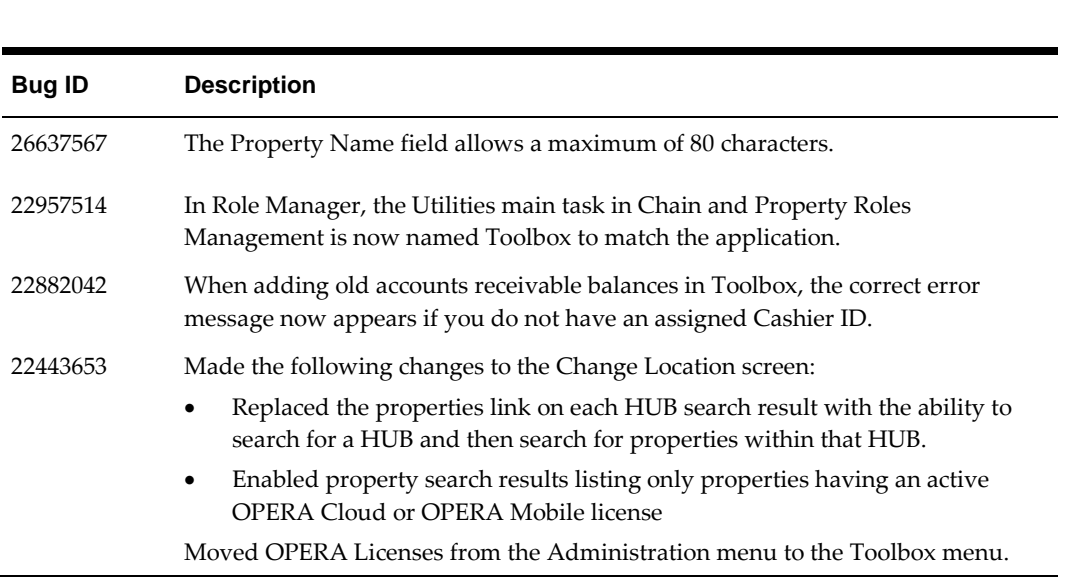